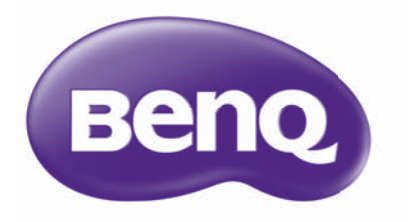

# MU686/MU706 Projektor cyfrowy Podręcznik użytkownika

# Spis treści

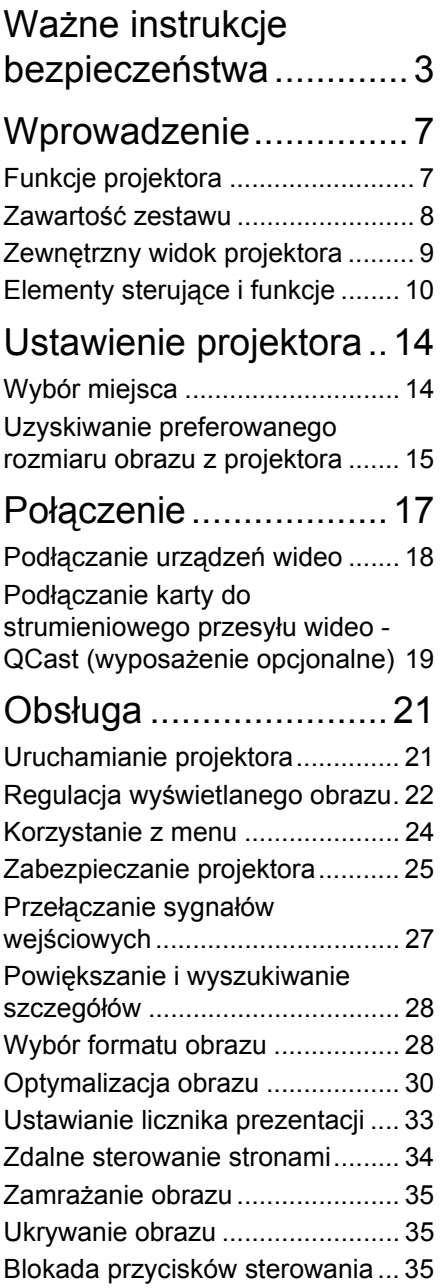

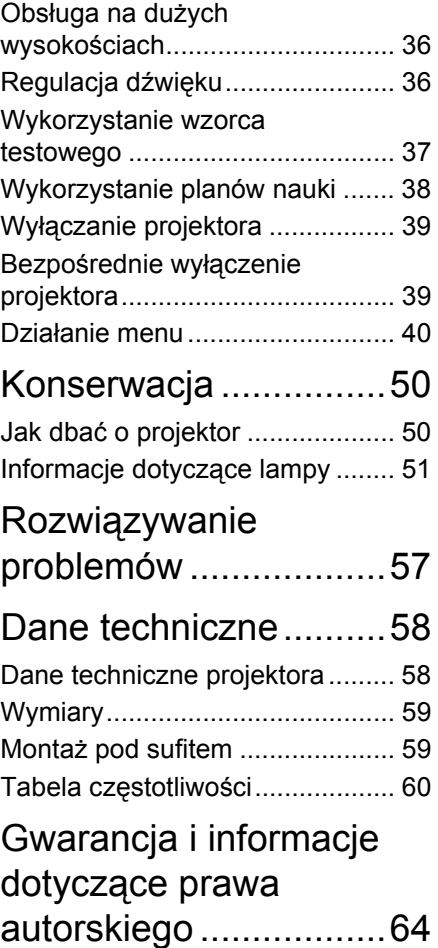

# <span id="page-2-0"></span>Ważne instrukcje bezpieczeństwa

Projektor został zaprojektowany i przetestowany, aby spełniał najnowsze standardy bezpieczeństwa sprzętu elektronicznego i informatycznego. W celu zapewnienia bezpiecznego użytkowania produktu należy przestrzegać instrukcji zawartych w niniejszym podręczniku i oznaczeniach samego produktu.

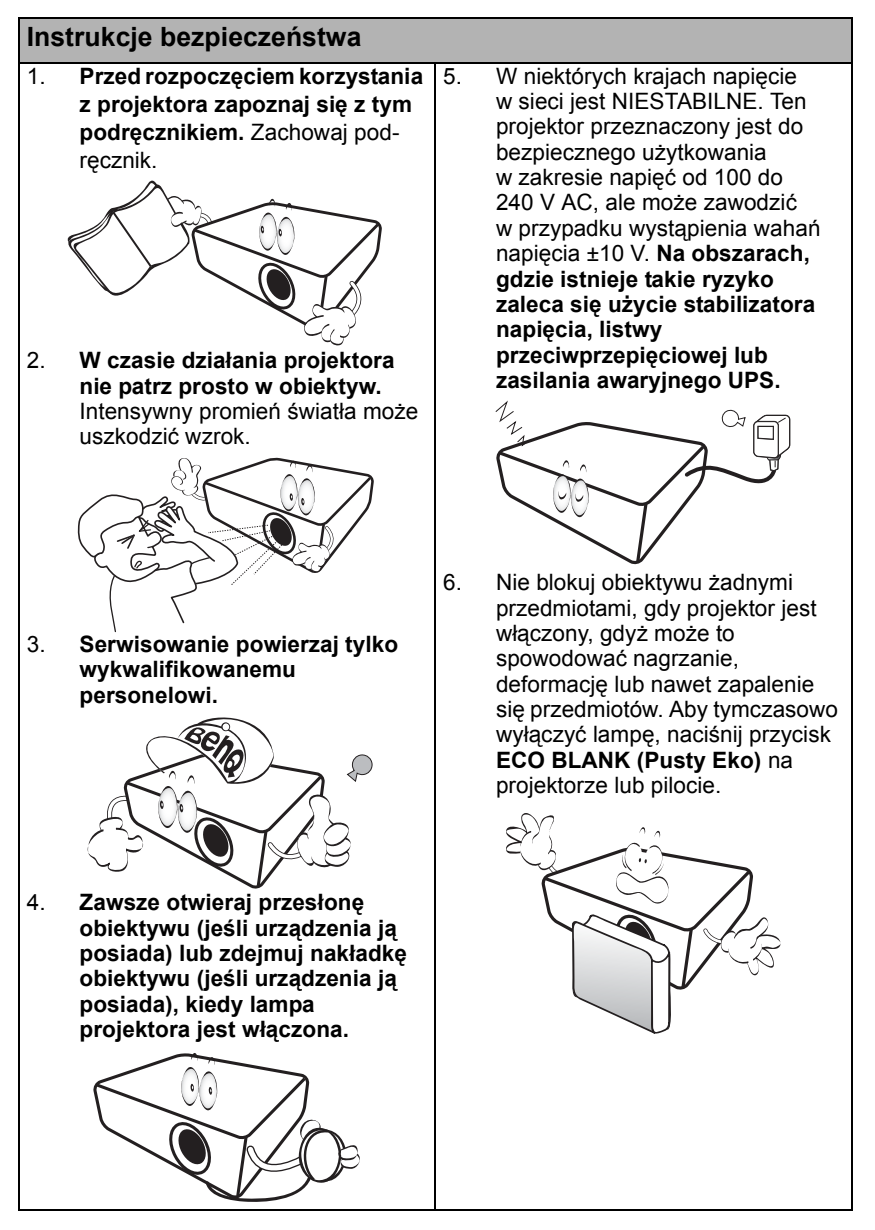

#### **Instrukcje bezpieczeństwa (kontynuacja)**

7. Podczas działania lampa bardzo się rozgrzewa. Przed wymontowaniem zespołu lampy w celu wymiany pozwól projektorowi ostygnąć przez około 45 minut.

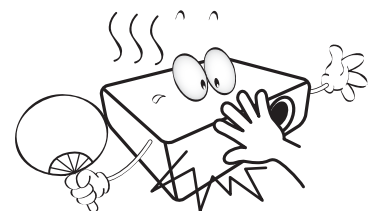

8. Nie użytkuj lampy po zakończeniu okresu eksploatacii. Eksploatacia lampy ponad przewidziany dla niej okres może w niektórych sytuacjach spowodować jej pęknięcie.

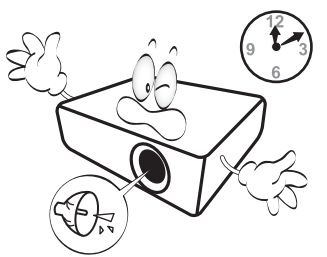

9. Nie wymieniaj modułu lampy lub jakichkolwiek części elektronicznych, jeśli projektor nie jest odłączony od sieci.

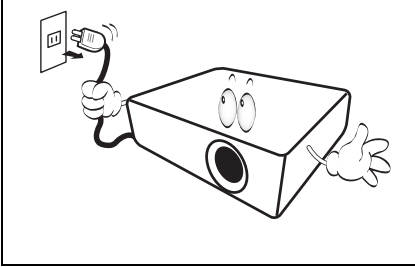

10. Nie umieszczaj urządzenia na niestabilnym wózku, stojaku lub stole. W razie upadku urządzenie może zostać poważnie uszkodzone.

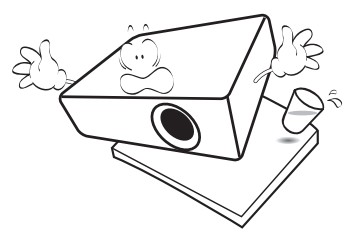

11. Nie próbuj samodzielnie rozmontowywać tego projektora. Wewnątrz znajdują się elementy pod niebezpiecznie wysokim napięciem, które mogą spowodować śmierć w momencie ich dotknięcia. Lampa zaopatrzona w osobną zdejmowaną pokrywę jest jedyną częścią, która może być serwisowana przez użytkownika. W żadnym wypadku nie wolno usuwać ani zdejmować innych pokryw. Naprawy i serwisowanie powierzaj tylko wykwalifikowanym pracownikom serwisu.

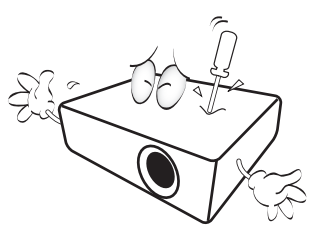

12. Kiedy projektor pracuje, możesz wyczuć, że z kratki wentylacyjnej wydostaje się gorące powietrze i nieprzyjemny zapach. Jest to normalne zjawisko i nie oznacza awarii produktu.

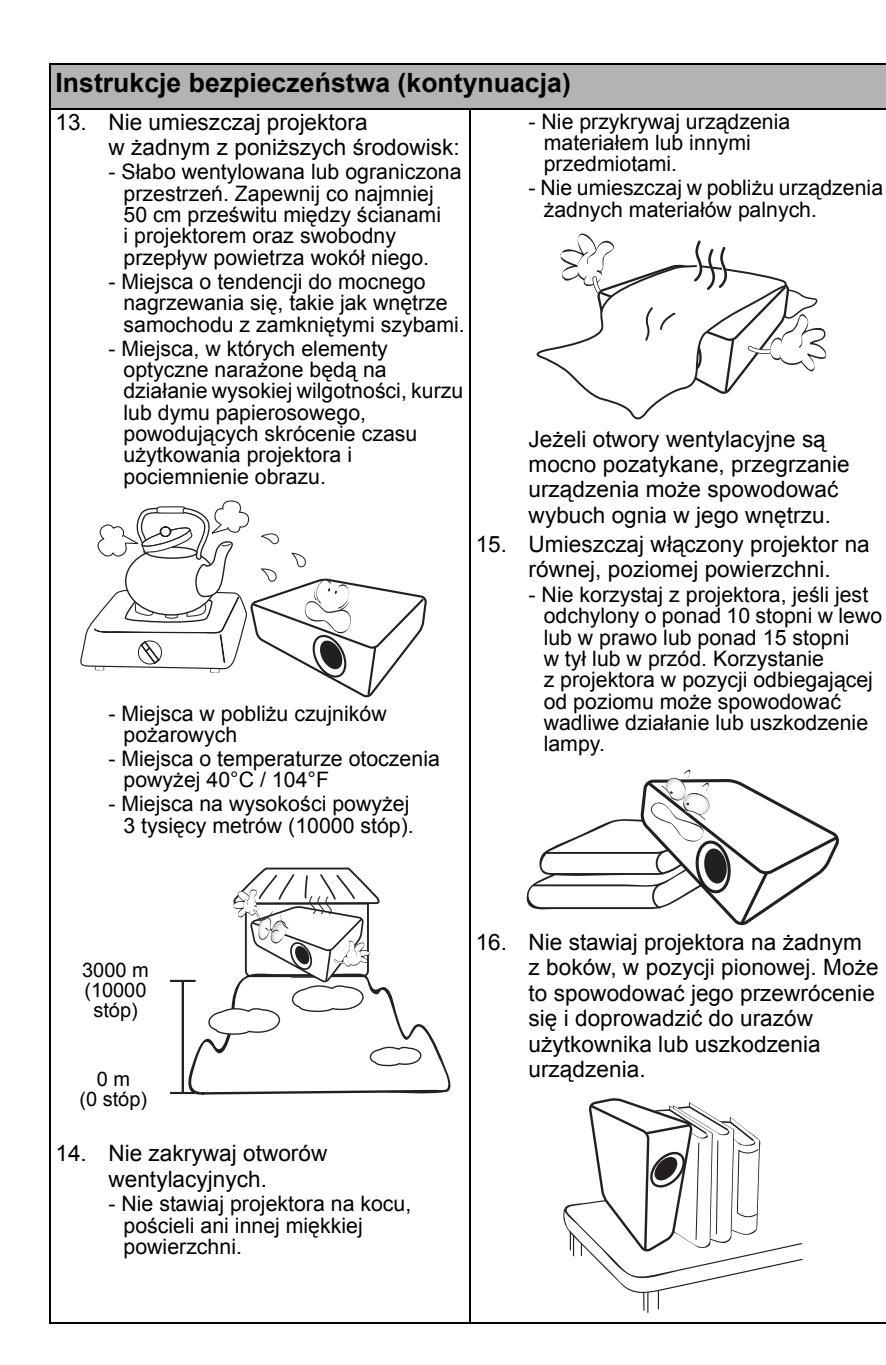

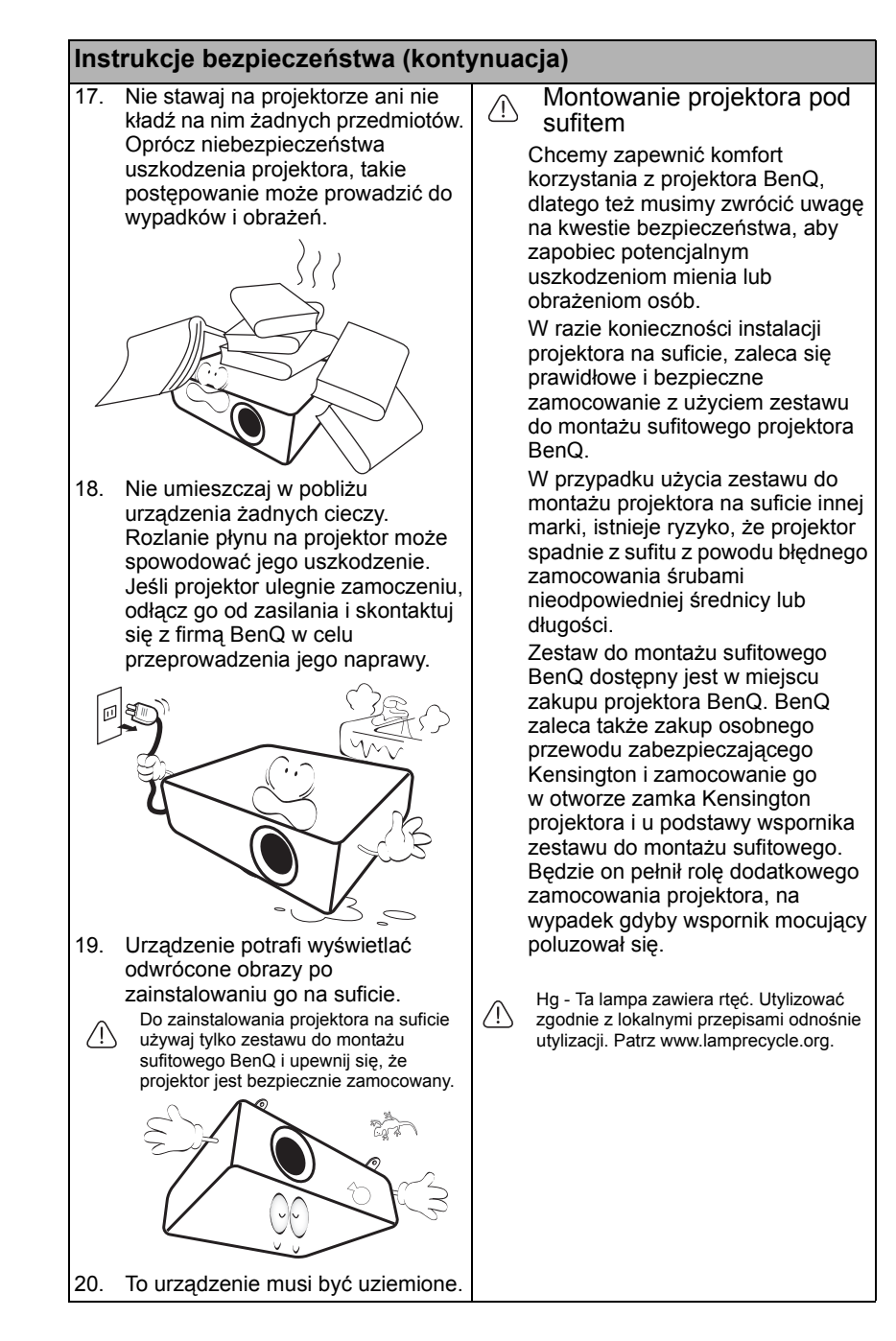

# <span id="page-6-0"></span>Wprowadzenie

# <span id="page-6-1"></span>Funkcje projektora

#### **Projektor oferuje następujące funkcje**

- **SmartEco™ to początek dynamicznego oszczędzania energii** Technologia SmartEco™ zapewnia nowy sposób obsługi systemu lampy projektora i oszczędność mocy lampy w zależności od poziomu jasności wyświetlanych treści.
- **Największa żywotność lampy dzięki technologii SmartEco™** Technologia SmartEco™ obniża zużycie prądu oraz wydłuża żywotność lampy.
- **Funkcja ECO BLANK (Pusty Eko) zapewnia oszczędność mocy lampy** Naciśnięcie przycisku **ECO BLANK (Pusty Eko)** powoduje natychmiastowe zniknięcie obrazu i jednoczesne obniżenie mocy lampy.
- **Pobór prądu poniżej 0,5 W w stanie gotowości** W trybie gotowości zużycie prądu wynosi mniej niż 0,5 W.
- **Konstrukcja bezfiltrowa** Konstrukcja bezfiltrowa zapewnia obniżenie kosztów konserwacji i obsługi.
- **Automatyczna regulacja jednym przyciskiem** Naciśnięcie przycisku **AUTO (Automatyczny)** na urządzeniu lub pilocie pozwala na natychmiastowe wyświetlenie obrazu o najwyższej jakości.
- **Wbudowane głośniki** Wbudowany głośnik (głośniki), który umożliwia odtwarzanie sum dźwięku mono, gdy podłączone jest wejście audio
- **Automatyczne wyłączanie, Zasilanie sygnału wł., Bezpośrednie zasilanie wł.**

**Automatyczne wyłączanie** umożliwia automatyczne wyłączenie projektora, gdy przez określony czas nie wykrywa on żadnego sygnału wejściowego. **Zasilanie sygnału wł.** automatycznie uruchamia projektor po wykryciu sygnału wejściowego, a funkcja **Bezpośrednie zasilanie wł.** powoduje automatyczne uruchomienie projektora po podłączeniu zasilania.

#### • **Natych. ponow. uruch.**

Włączenie funkcji **Natych. ponow. uruch.** pozwala na natychmiastowe ponowne uruchomienie projektora w czasie 90 sekund od wyłączenia go.

• **Obsługa funkcji 3D**

Różne formaty 3D sprawiają, że funkcja 3D jest bardziej elastyczna. Zakładając okulary BenQ 3D możesz cieszyć się filmami, nagraniami i wydarzeniami sportowymi w formacie 3D zyskując większą głębię obrazów i realizm zdarzeń.

Widoczna jasność wyświetlanego obrazu będzie się wahać w zależności od warunków oświetleniowych otoczenia i ustawień kontrastu/jasności wybranego wejścia sygnału.

 $\sqrt{3}$  Jasność lampy zmniejsza się z czasem i może różnić się w zależności od specyfikacji producenta lamp. Takie zachowanie jest normalne i prawidłowe.

## <span id="page-7-0"></span>Zawartość zestawu

Ostrożnie rozpakuj zestaw i upewnij się, czy zostały dostarczone wszystkie przedstawione poniżej składniki. W przypadku jakichkolwiek braków skontaktuj się ze sprzedawcą.

### Standardowe akcesoria

Dostarczone akcesoria dostosowane są do regionu i mogą różnić się od tych, które przedstawiono na ilustracii.

\*Karta gwarancyjna jest dostarczana jedynie w niektórych regionach. Szczegółowe informacje można uzyskać u dealera.

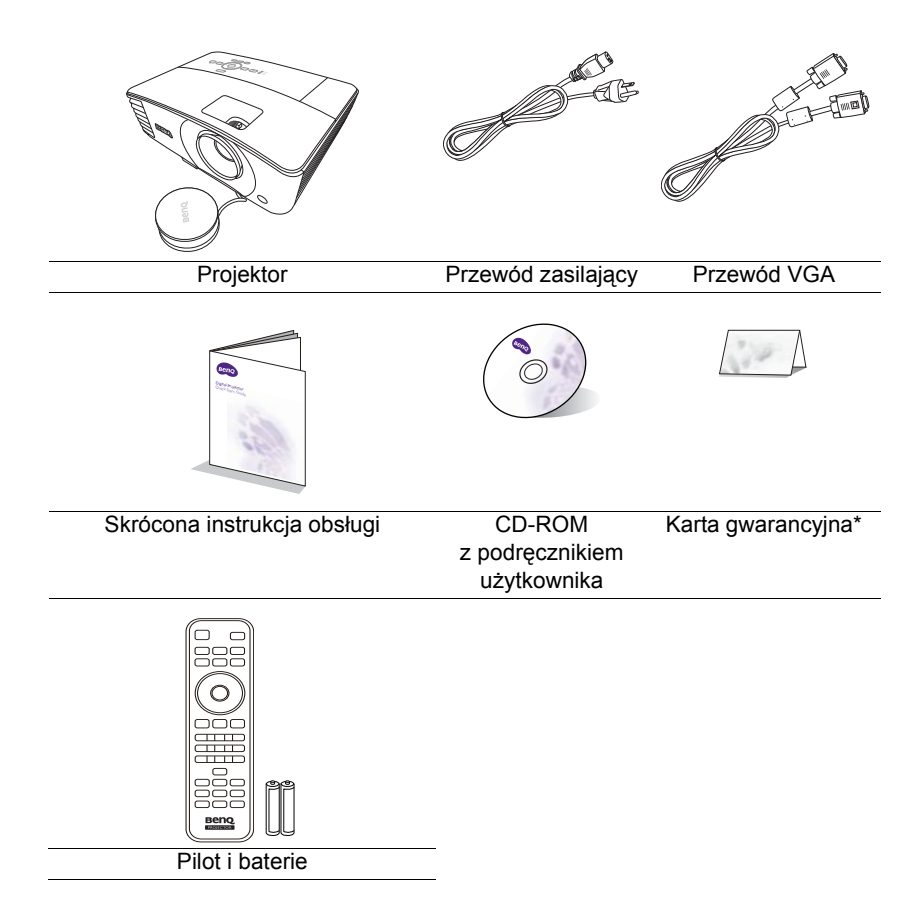

### Akcesoria dodatkowe

- 1. Zapasowy zestaw lampy
- 2. Zestaw do montażu sufitowego
- Okulary 3D
- 4. Karta do strumieniowania wideo karta QCast
- 5. Przewód RS232

8 Wprowadzenie

## <span id="page-8-0"></span>Zewnętrzny widok projektora

**Przód/góra**

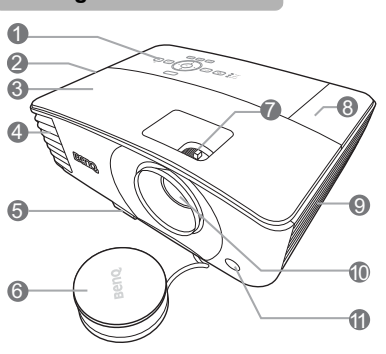

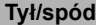

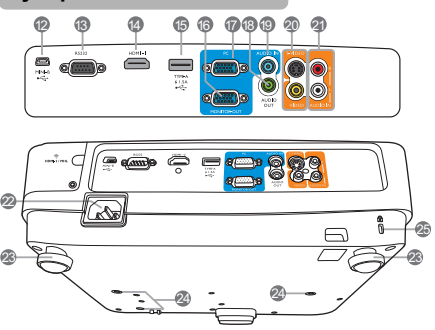

- 1. Zewnętrzny panel sterowania (Szczegóły opisano w sekcji ["Elementy steruj](#page-9-0)ące i funkcje" na [stronie 10.](#page-9-0))
- 2. Kratka głośnika
- 3. Osłona lampy
- 4. Wylot gorącego powietrza
- 5. Przycisk szybkiego zwalniania
- 6. Osłona obiektywu
- 7. Pierścień ostrości i powiększenia
- 8. Osłona złącza sieci bezprzewodowej
- 9. Wywietrznik (pobór chłodnego powietrza)
- 10. Obiektyw
- 11. Czujnik podczerwieni
- 12. Port mini-USB
- 13. Port sterowania RS232
- 14. Gniazdo wejściowe HDMI
- 15. Port USB Type-A Zapewnia zasilanie 1,5 A. Służy do ładowania karty QCast (wyposażenie opcjonalne).
- 16. Gniazdo wyjściowe sygnału RGB
- 17. Gniazdo wejścia sygnału RGB (PC)/ komponentowe wideo (YPbPr/ YCbCr)
- 18. Wyjście sygnału Audio
- 19. Wejście sygnału Audio
- 20. Gniazdo wejściowe S-Video Gniazdo wejściowe wideo
- 21. Gniazda wejścia audio (L/P)
- 22. Gniazdo sieciowe przewodu zasilającego
- 23. Nóżka do regulacji
- 24. Otwory do montażu pod sufitem
- <span id="page-8-1"></span>25. Otwór zamka zabezpieczającego przed kradzieżą Kensington

# <span id="page-9-0"></span>Elementy sterujące i funkcje

## Projektor

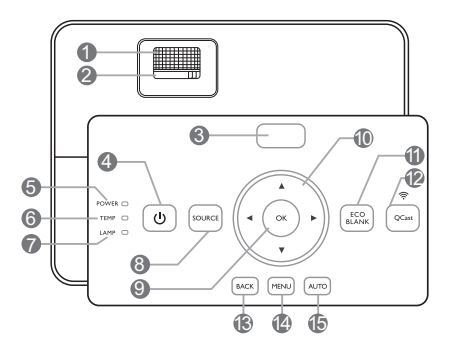

- **1. Pierścień ostrości** Regulacja ostrości wyświetlanego obrazu.
- **2. Pierścień zoom** Regulacja wielkości obrazu.
- **3. Czujnik podczerwieni**
- **4. POWER (ZASILANIE)**

Przełączenie projektora pomiędzy trybem gotowości a stanem włączenia.<br>12.

**5. Kontrolka zasilania POWER (Zasilanie)**

Świeci lub miga, gdy projektor pracuje.

**6. Lampka ostrzegająca o TEMPerature ( TEMPeraturze)** Zapala się na czerwono, jeśli

temperatura projektora staje się zbyt wysoka.

**7. Kontrolka LAMP (Lampy)**

Informuje o stanie lampy. Zapala się i mruga, gdy pojawia się jakiś problem 14. z lampą.

**8. SOURCE (ŹRÓDŁO)**

Wyświetla pasek wyboru źródła.

#### **9. OK**

Zatwierdzenie wybranego elementu menu ekranowego (OSD).

#### **10. Przyciski strzałek (▲góra, ▼ dół, lewo, prawo)**

Kiedy menu ekranowe (OSD) jest włączone, przyciski są używane jako strzałki kierunku do wyboru żądanego elementu menu i dokonania regulacji.

#### **11. ECO BLANK (Pusty Eko)**

Pozwala na ukrycie wyświetlanego obrazu.

#### **12. QCast**

- Przełącza źródło sygnału projektora na **HDMI-2/MHL**.
- Świeci się, gdy karta QCast lub urządzenie MHL jest poprawnie podłączone do portu **HDMI-2/ MHL**.

#### **13. BACK (Wstecz)**

Cofa się do poprzedniego menu ekranowego, wychodzi i zapisuje ustawienia.

#### **14. MENU**

Włączenie menu ekranowego (OSD).

#### **15. AUTO (Automatyczny)**

Automatyczny wybór najlepszych ustawień czasowych dla wyświetlanego obrazu.

Pilot

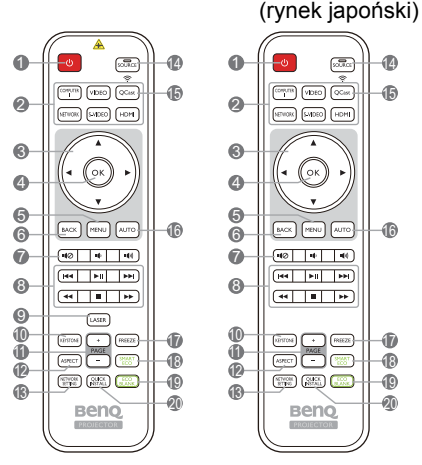

- **1. POWER (ZASILANIE)** Przełączenie projektora pomiędzy trybem gotowości a stanem włączenia.
- **2. Przyciski wyboru źródła (COMPUTER 1 (KOMPUTER 1), WIDEO, S-VIDEO, HDMI, QCast)**

Wybór źródła sygnału do wyświetlania. (**SIEĆ**)

Brak funkcii.

**3.** Przyciski strzałek (▲ góra, ▼ dół, **lewo, prawo)**

Kiedy menu ekranowe (OSD) jest włączone, przyciski są używane jako strzałki kierunku do wyboru żądanego elementu menu i dokonania regulacji.

#### **4. OK**

Włączenie elementu menu ekranowego (OSD).

#### **5. MENU**

Włączenie menu ekranowego (OSD).

#### **6. BACK (Wstecz)**

Cofa się do poprzedniego menu ekranowego, wychodzi i zapisuje ustawienia.

 $7.$  **1(** $\oslash$ , **1** $\rightarrow$ , **1(**))

 $\boxed{\text{correspond}}$   $\boxed{\text{vote}}$   $\boxed{\text{corot}}$ 

 $\boxed{\text{SFDON}}$   $\boxed{\text{SMEO}}$   $\boxed{\text{HDH}}$ 

 $\boxed{\bullet\circ\boxed{\bullet\arrow\bullet}}$ 

 $F = F = F + F$ 

 $\sqrt{2}$ 

 $\begin{tabular}{|c|c|} \hline (49708) & $\longleftrightarrow$ & (8882) \\ \hline \hline (49907) & $\longrightarrow$ & (8882) \\ \hline \end{tabular}$ 

 $(32)$ 

**RANO** 

 $\blacksquare$  : Włączanie i wyłączanie dźwięku projektora.

14 15

16

- **:** Zmniejszanie poziomu głośności dźwięku projektora.
- **(1)** Zwiększenie poziomu głośności dźwięku projektora.
- **8. Przyciski sterowania MHL ( poprzedni, odtwarzanie/ pauza, następny, przewijanie w tył, stop, przewijanie w przód)**
	- Przejście do poprzedniego pliku/ odtwarzanie/pauza/przejście do następnego pliku/przewijanie w tył/ zatrzymanie odtwarzania/ przewijanie w przód podczas odtwarzania.
	- Dostępne wyłącznie podczas zarządzania inteligentnym urządzeniem w trybie MHL.

#### **9. LASER**

Emituje widzialne światło laserowe, dzięki czemu pilota można używać jako wskaźnika podczas prezentacji.

#### **10. KEYSTONE (KOREKCJA TRAPEZOWA)**

Uruchamia okno regulacji korekcji trapezowej.

#### **11. PAGE+/PAGE- (STRONA+/ STRONA-)**

Obsługuje oprogramowanie wyświetlające (na podłączonym komputerze) reagujące na komendy page up/page down (strona w górę/ dół) (jak np. Microsoft Power Point).

#### **12. ASPECT (FORMAT)**

Wybór formatu wyświetlanego obrazu.

**13. NETWORK SETTING (USTAWIENIA SIECIOWE)**

Brak funkcii.

#### **14. SOURCE (ŹRÓDŁO)**

Wyświetla pasek wyboru źródła.

**15. QCast**

Przełącza źródło sygnału projektora na **HDMI-2/MHL**.

#### **16. AUTO (Automatyczny)**

Automatyczny wybór najlepszych ustawień czasowych dla wyświetlanego obrazu.

#### **17. FREEZE (Zablokuj)**

"Zamrożenie" wyświetlanego obrazu.

**18. SMART ECO (INTELIG. EKO)**

Wyświetla pasek wyboru trybu lampy.

### Skuteczny zasięg pilota

W celu poprawnego działania pilot musi być trzymany pod kątem nie większym niż 30 stopni w stosunku do czujników projektora (prostopadle). Odległość pomiędzy pilotem a czujnikami nie powinna przekraczać 8 metrów (~26 stóp).

Upewnij się, że pomiędzy pilotem a czujnikami podczerwieni projektora nie znajdują się żadne przeszkody, które mogłyby przesłaniać promień podczerwieni.

• Obsługa projektora z przodu

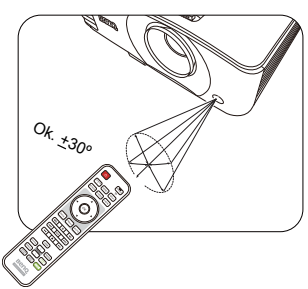

• Obsługa projektora od góry

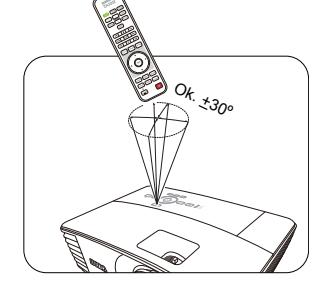

#### **19. ECO BLANK (Pusty Eko)**

Pozwala na ukrycie wyświetlanego obrazu.

#### **20. QUICK INSTALL (SZYBKA INSTALACJA)**

Powoduje szybkie wybranie kilku funkcji w celu regulacji wyświetlanego obrazu oraz wyświetla wzorzec testowy.

#### Obsługa wskaźnika **LASER**

Wskaźnik laserowy to pomoc używana podczas prezentacji. Po naciśnieciu emituje czerwone światło.

Promień lasera jest widzialny. Aby promień działał nieprzerwanie, należy nacisnąć i przytrzymać **LASER**.

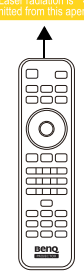

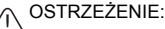

Nie patrz w światło lasera ani nie świeć laserem na siebie lub innych. Przed rozpoczęciem korzystania ze wskaźnika zapoznaj się z ostrzeżeniami z tyłu pilota.

Wskaźnik laserowy nie jest zabawką. Rodzice powinni pamiętać o niebezpieczeństwie związanym z energią lasera i przechowywać pilota w miejscu niedostępnym dla dzieci.

### Wymiana baterii pilota

- 1. Aby otworzyć pokrywę baterii, obróć pilot spodem do góry, popchnij uchwyt dla palców na pokrywie i przesuń ją w dół w kierunku wskazanym strzałką, zgodnie z ilustracją. Pokrywa zsunie się.
- 2. Wyjmij zamontowane baterie (w razie potrzeby) i zamontuj nowe baterie AAA, przestrzegając odpowiedniego ustawienia biegunów baterii zgodnie z symbolami na dole komory na baterie. Biegun dodatni (+) należy dopasować do dodatniego, a ujemny (-) do ujemnego.
- 3. Włóż pokrywę na miejsce dopasowując ją do obudowy i wsuń ją. Pokrywa zatrzaśnie się w końcowej pozycji.

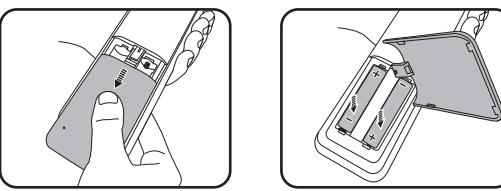

OSTRZEŻENIE:

- Unikaj pozostawiania pilota i baterii w nadmiernym cieple lub wilgotności, np. w kuchni, łazience, saunie, nasłonecznionym pokoju lub zamkniętym samochodzie.
- Wymieniaj tylko na baterie tego samego typu lub odpowiednik zalecany przez producenta baterii.
- Pozbywaj się zużytych baterii zgodnie z zaleceniami producenta baterii i lokalnymi przepisami ochrony środowiska.
- Nie należy wrzucać baterii do ognia. Stwarza to ryzyko wybuchu.
- Jeśli baterie są wyczerpane lub pilot nie będzie przez dłuższy czas używany, usuń baterie, aby zapobiec wyciekowi elektrolitu do pilota.

# <span id="page-13-0"></span>Ustawienie projektora

## <span id="page-13-1"></span>Wybór miejsca

Układ pomieszczenia lub preferencje osobiste decydują o wyborze miejsca instalacji. Należy wziąć pod uwagę rozmiar i położenie ekranu, umiejscowienie odpowiedniego gniazdka zasilania, oraz położenie projektora i odległość pomiędzy nim, a innymi urządzeniami.

Projektor oferuje następujące możliwości instalacji. Odpowiednie ustawienie

#### **1. Przód – stół**

Wybierz to ustawienie, jeśli projektor ma być umieszczony w na stole przed ekranem. Jest to najbardziej powszechne ustawienie, umożliwiające szybką instalację i przenoszenie.

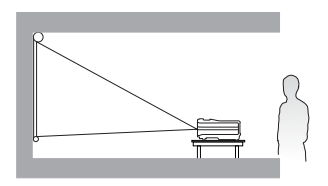

#### **2. Przód – sufit**

Wybierz to ustawienie, jeśli projektor zawieszony jest górą do dołu pod sufitem, przed ekranem.

W celu montażu projektora pod sufitem dokonaj zakupu zestawu do montażu sufitowego BenQ u swojego sprzedawcy.

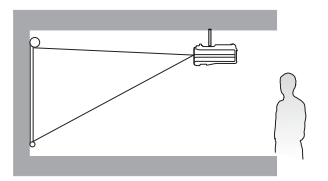

można wybrać w menu ekranowym.

Po włączeniu projektora można skonfigurować jego położenie, wykonując jeden z kroków poniżej.

- Naciśnij MENU, a następnie naciskaj </> **Algebu Australia menu KONFIG.** <br> **Naciśnij MENU**, a następnie naciskaj </> **Algebu Azakonaria menu KONFIG. SYSTEMU: Podstawowa**. Naciśnij , aby wyróżnić **Instalacja projektora**, a następnie naciskaj  $\blacktriangleleft$  , aby wybrać ustawienie.
- Naciśnij **QUICK INSTALL (SZYBKA INSTALACJA)** na pilocie, a następnie naciskaj **/** do momentu wyróżnienia **Instalacja projektora**. Naciśnij **OK**, a następnie naciskaj  $\blacktriangleleft$  , aby wybrać ustawienie.

#### **3. Tył – sufit**

Wybierz to ustawienie, jeśli projektor zawieszony jest górą do dołu pod sufitem, za ekranem.

Do tego ustawienia wymagany jest zestaw do montażu sufitowego BenQ oraz specjalny ekran do tylnej projekcji.

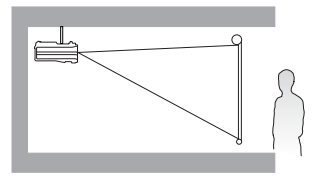

#### **4. Tył – stół**

Wybierz to położenie, gdy projektor umieszczony będzie na stole za ekranem.

Potrzebny jest specjalny ekran do tylnej projekcji.

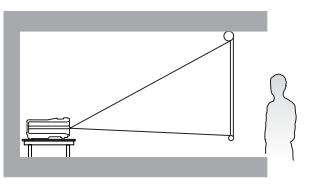

## <span id="page-14-0"></span>Uzyskiwanie preferowanego rozmiaru obrazu z projektora

Odległość od obiektywu do ekranu, ustawienia powiększenia i format wideo wpływają na wielkość wyświetlanego obrazu.

## Rozmiary projekcji

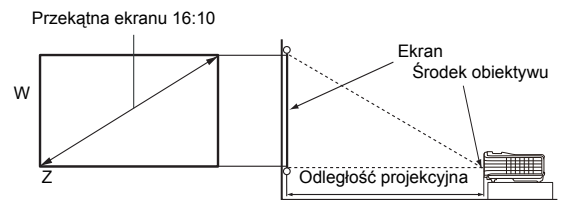

Współczynnik formatu obrazu wynosi 16:10. Współczynnik wyświetlanego obrazu także wynosi 16:10

<span id="page-14-1"></span>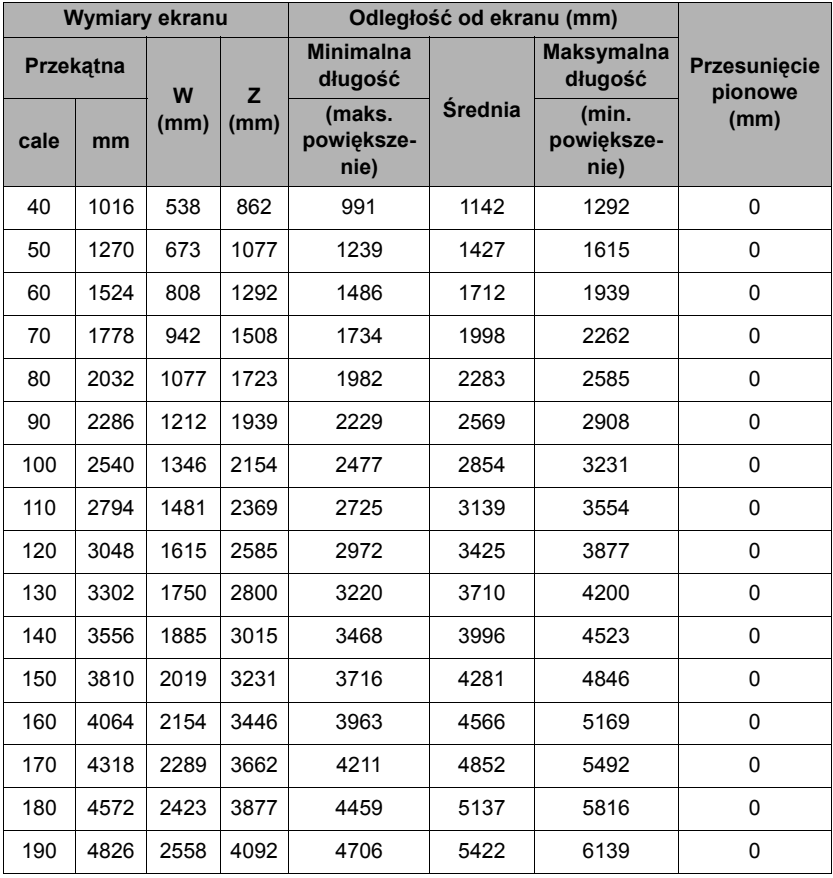

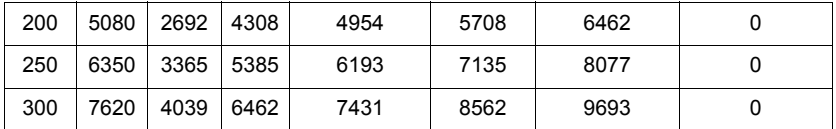

Na przykład, w przypadku korzystania z ekranu 120 cali zalecana odległość projekcyjna wynosi 3425 mm.

Jeśli zmierzona odległość projekcyjna wynosi 5200 mm, najbliższa wartość w kolumnie "Odległość [od ekranu \(mm\)"](#page-14-1) wynosi 5137 mm. W tym samym wierszu zawarta jest wartość wielkości wymaganego ekranu wynosząca 180 cali (około 4,6 m).

Wszystkie wymiary są przybliżone i mogą się różnić w zależności od rzeczywistych wielkości. Jeśli użytkownik planuje montaż projektora na stałe, firma BenQ zaleca sprawdzenie wielkości wyświetlanego obrazu i odległości projekcji, aby uwzględnić charakterystykę optyczną urządzenia. Umożliwi to określenie dokładnej pozycji instalacji, aby była najodpowiedniejsza dla danego miejsca.

# <span id="page-16-0"></span>Połączenie

Podłączając źródło sygnału do projektora pamiętaj, aby:

- 1. Wyłączyć wszystkie urządzenia zanim zaczniesz je podłączać.
- 2. Upewnić się, że zostały użyte prawidłowe przewody sygnałowe dla danego źródła.
- 3. Dobrze podłączyć kable.
- W przedstawionych poniżej połączeniach użyto przewodów, z których niektóre nie są dołączone do zestawu projektora (patrz "Zawartość [zestawu" na stronie 8](#page-7-0)). Są one ogólnie dostępne w sklepach z elektroniką.
- Rysunki połączeń przedstawione poniżej zamieszczono jedynie w celu odniesienia. Gniazda umieszczone z tyłu projektora mogą się różnić w zależności od modelu projektora.

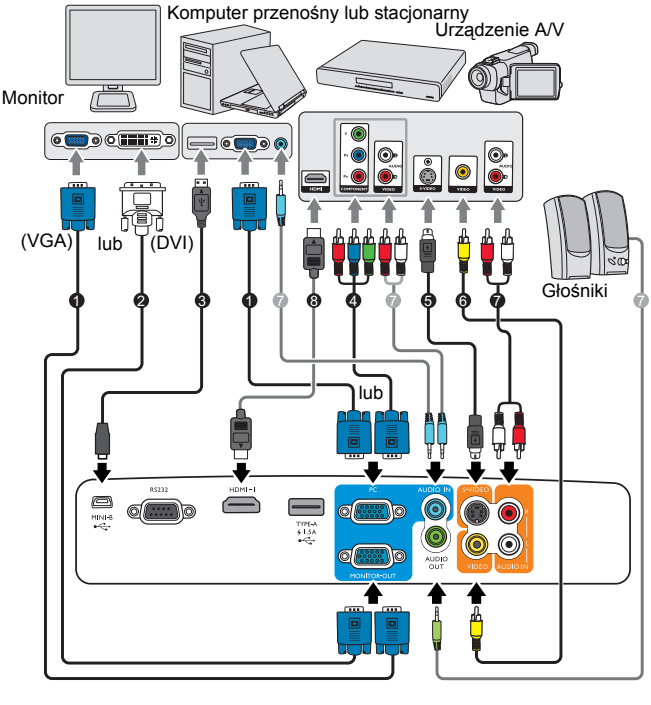

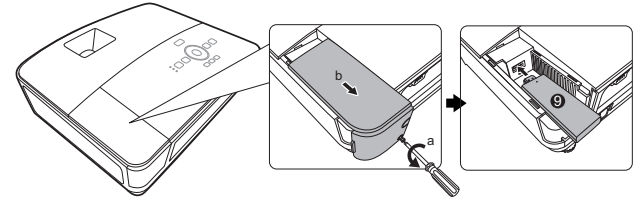

- 1. Przewód VGA
- 2. Przewód VGA na DVI-A
- 3. Kabel USB
- 4. Komponentowy przewód Wideo na VGA (D-Sub)
- 5. Przewód S-Video
- 6. Kabel wideo
- 7. Przewód audio
- 8. Kabel HDMI<br>9. Karta QCast
	- 9. Karta QCast
- Wiele laptopów nie włącza zewnętrznych portów wideo po podłączeniu do projektora. Zazwyczai zewnętrzny ekran można włączyć i wyłączyć kombinacją klawiszy, taką jak FN + F3 lub CRT/LCD. Znajdź na laptopie klawisz funkcyjny, oznaczony CRT/LCD lub klawisz z symbolem monitora. Naciśnij klawisz FN i odpowiednio zaznaczony klawisz funkcyjny. Zapoznaj się z dokumentacją laptopa, aby poznać kombinację klawiszy.
- Wyjście D-Sub działa pod warunkiem podłączenia do gniazda **PC (Komputer)** odpowiedniego wejścia D-Sub.
- Jeśli chcesz używać tej metody połączenia, kiedy projektor jest w stanie gotowości, upewnij się, że funkcja **Wyjście monitora** została włączona w menu **KONFIG. SYSTEMU: Zaawansowana**. Szczegóły znajdują się w sekcji ["Ust. gotow." na stronie 48.](#page-47-0)

## <span id="page-17-0"></span>Podłączanie urządzeń wideo

Należy podłączyć projektor do źródła wideo z użyciem jednej z metod podłączenia, z których jednak każda oferuje obraz innej jakości. Wybrana metoda zależeć będzie zapewne od dostępności odpowiednich gniazd w projektorze i urządzeniu wideo, zgodnie z opisem poniżej:

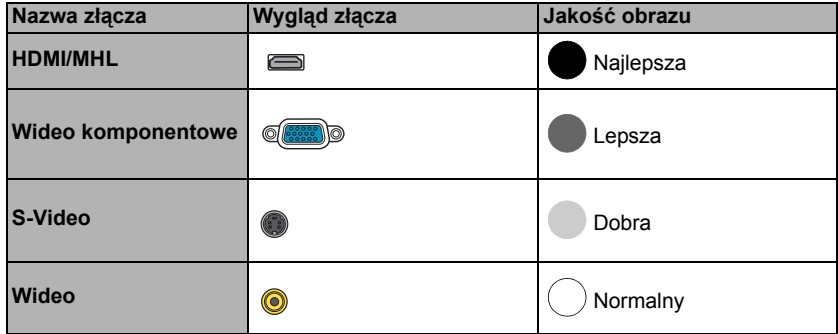

#### Podłączanie dźwięku

Projektor jest wyposażony we wbudowany głośnik (głośniki) monofoniczny zapewniający podstawowe funkcje audio podczas prezentacji danych jedynie do celów biznesowych. Wszystkie wejściowe sygnały stereo (jeśli podłączone) są sumowane i odtwarzane przez monofoniczny głośnik projektora.

Wbudowany głośnik projektora zostanie wyciszony w momencie podłączenia kabla do gniazda **AUDIO OUT**.

Jeśli wybrany obraz wideo nie jest wyświetlany po włączeniu projektora, a zostało wybrane prawidłowe źródło wideo, upewnij się, czy urządzenie wideo jest włączone i działa prawidłowo. Upewnij się także, że przewody sygnałowe są prawidłowo podłączone.

### <span id="page-18-0"></span>Podłączanie karty do strumieniowego przesyłu wideo - QCast (wyposażenie opcjonalne)

Ta karta pozwala na bezprzewodową projekcję obrazu z inteligentnego urządzenia lub komputera. Aby zakupić kartę QCast, skontaktuj się z najbliższym sprzedawcą.

### Instalacja

1. Poluzuj śrubę mocującą osłonę złącza sieci bezprzewodowej i otwórz osłonę.

- 2. Przesuń przełącznik na karcie na MHL i podłącz kartę do portu **HDMI-2/MHL**.
- 3. Załóż osłonę złącza sieci bezprzewodowej na miejsce i dokręć śrubę mocującą osłonę.

## Uruchamianie projekcji bezprzewodowej

- 1. Włącz projektor.
- 2. Po poprawnym podłączeniu karty QCast do portu **HDMI-2/MHL** dioda LED zaczyna świecić na pomarańczowo.
- Kiedy inna karta MHL lub kabel MHL podłączający urządzenie obsługujące MHL jest podłączone do portu **HDMI-2/MHL**, dioda LED zaczyna świecić na pomarańczowo.
	- 3. Włącz funkcję sieci bezprzewodowej za pomocą karty QCast wykonując jeden z poniższych kroków.

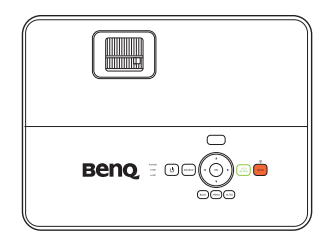

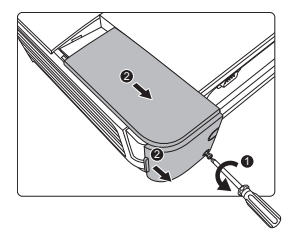

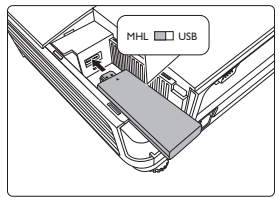

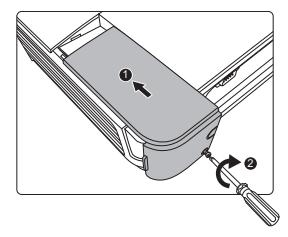

• Naciśnij przycisk **QCast** na projektorze lub pilocie.

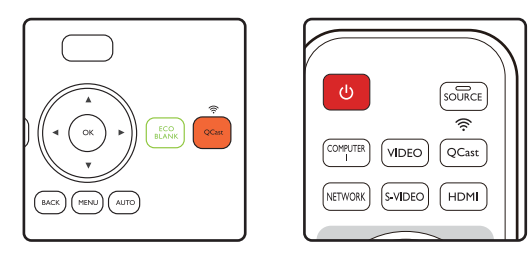

• Naciśnij **SOURCE (ŹRÓDŁO)**, a następnie wybierz **HDMI-2/MHL** na pasku sygnału wejściowego.

4. Możesz teraz rozpocząć projekcję bezprzewodową.

Jeśli projekcja bezprzewodowa nagle się zatrzyma, naciśnij **QCast**, aby wyłączyć kartę QCast. Naciśnij **QCast** na projektorze lub pilocie, aby ponownie uruchomić kartę.

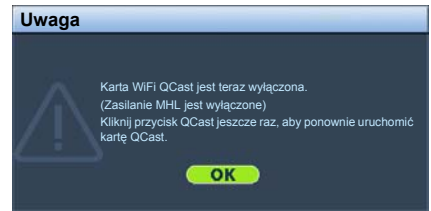

Źródło sygnału **HDMI-2/MHL** nie może być odnalezione podczas automatycznego wyszukiwania dostępnych sygnałów przez projektor.

Zgodność z kartami MHL innych marek nie jest gwarantowana.

# <span id="page-20-0"></span>Obsługa

## <span id="page-20-1"></span>Uruchamianie projektora

1. Podłącz przewód zasilający do projektora i do gniazdka zasilającego. Włącz gniazdko ścienne (jeśli ma włącznik). Sprawdź, czy po podłączeniu zasilania **Kontrolka zasilania POWER (Zasilanie)** na projektorze świeci na pomarańczowo.

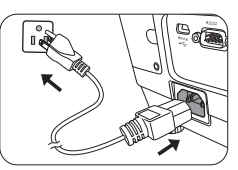

 $\bigwedge$  Z urządzeniem używaj tylko oryginalnych akcesoriów (np. przewodu zasilania), aby uniknać potencjalnych zagrożeń, takich jak porażenie prądem i pożar.

2. Naciśnij **POWER**, aby uruchomić projektor. Po włączeniu lampy zostanie wyemitowany "**Sygnał włączenia**". Kontrolka **Kontrolka zasilania POWER (Zasilanie)** zacznie migać na zielono i będzie świecić światłem ciągłym podczas pracy projektora.

Procedura uruchamiania trwa około 30 sekund. Na późniejszym etapie uruchamiania jest wyświetlane logo startowe.

(W razie konieczności) Obróć pierścień ostrości, aby wyregulować ostrość obrazu.

Szczegółowe informacje dotyczące wyłączania dźwięku włączania można znaleźć w sekcji "Wyłączanie funkcji Dźwięk włączania/wyłą[czania" na stronie](#page-35-2)  [36](#page-35-2).

- Jeśli projektor jest nadal gorący po poprzedniej pracy, przed włączeniem zasilania lampy będzie chłodził ją przez około 90 sekund.
	- 3. W przypadku pierwszego uruchamiania projektora, wybierz język menu ekranowego (OSD) wykonując instrukcje na ekranie.
	- 4. Po wyświetleniu prośby o wprowadzenie hasła, przy pomocy strzałek wprowadź sześciocyfrowe hasło. Szczegóły znajdują się w sekcji ["Korzystanie z funkcji has](#page-24-1)ła" na stronie [25](#page-24-1).

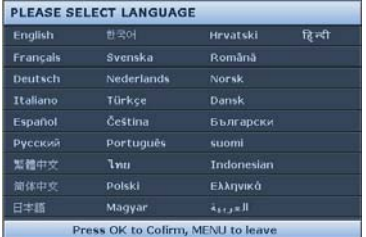

- 5. Włącz wszystkie podłączone urządzenia.
- 6. Projektor rozpoczyna wyszukiwanie sygnałów wejściowych. Aktualnie skanowane źródło sygnału zostanie wyświetlone w lewym górnym rogu ekranu. Jeśli projektor nie wykrywa prawidłowego sygnału, wyświetlany będzie komunikat "Brak sygnału" do momentu wykrycia odpowiedniego źródła sygnału.

Można również nacisnąć przycisk **SOURCE (ŹRÓDŁO)** na projektorze lub pilocie, aby wybrać żądany sygnał wejściowy. Szczegóły znajdują się w sekcji "Przełączanie sygnałów wejś[ciowych" na stronie 27](#page-26-0).

- Jeśli częstotliwość/rozdzielczość sygnału wejściowego przekracza zakres pracy projektora, na ekranie tła wyświetlony zostanie komunikat "Poza zakresem". Zmień sygnał wejściowy na sygnał kompatybilny z rozdzielczością projektora lub ustaw sygnał wejściowy na niższe ustawienie. Szczegóły znajdują się w sekcji "Tabela częstotliwoś[ci" na stronie 60.](#page-59-0)
- Jeśli sygnał nie zostanie wykryty przez 3 minuty, projektor automatycznie przechodzi w tryb oszczędzania energii.

## <span id="page-21-0"></span>Regulacja wyświetlanego obrazu

## Regulacja kąta projekcji

Projektor wyposażony jest w jedną szybko zwalnianą przednią nóżkę regulatora i dwie tylne nóżki regulatora. Ten system regulatorów służy do zmiany wysokości projektora i kąta projekcji.

W celu przeprowadzenia regulacji kąta projekcji:

- 1. Naciśnij przedni przycisk zwalniania i podnieś przód projektora. Po odpowiednim ustawieniu obrazu zwolnij przycisk, aby stopka zablokowała się na miejscu.
- 2. Kręć tylnymi nóżkami regulatora w celu precyzyjnego wyregulowania kąta poziomego.

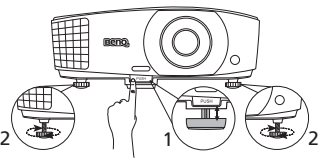

Nie patrz w obiektyw, jeśli lampa jest włączona. Silne światło lampy może spowodować uszkodzenie oczu.

> Uważaj podczas naciskania przycisku zwalniania, gdyż jest on umieszczony obok kratki wentylacyjnej, z której wydobywa się gorące powietrze.

Aby schować nóżki regulatora, kręć w przeciwnym kierunku.

Jeśli projektor nie jest ustawiony na płaskiej powierzchni lub ekran i projektor nie są do siebie ustawione pod kątem prostym, wyświetlany obraz staje się trapezoidalny. Aby dowiedzieć się jak skorygować zniekształcenie, patrz ["Korekcja zniekszta](#page-22-0)łceń [trapezowych" na stronie 23](#page-22-0).

### Automatyczna regulacja obrazu

W niektórych sytuacjach może zaistnieć konieczność dostrojenia jakości obrazu. W tym celu naciśnij przycisk **AUTO (Automatyczny)** na projektorze lub pilocie. W przeciągu 3 sekund, wbudowana, inteligentna funkcja automatycznego dostrajania przestawi funkcje częstotliwości i zegara, wybierając najlepszą jakość obrazu.

Informacja o aktualnym źródle zostanie wyświetlona w rogu ekranu na 3 sekundy.

Ta funkcja jest dostępna tylko, jeśli wybrany został sygnał komputerowy (analog RGB).

### Precyzyjna regulacja wielkości i wyrazistości obrazu

1. Użyj pierścienia powiększenia, aby wyregulować wielkość wyświetlanego obrazu.

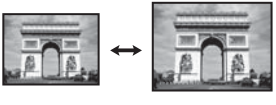

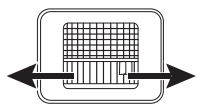

2. Ustaw ostrość obrazu za pomocą pierścienia ostrości.

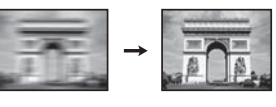

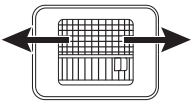

### <span id="page-22-0"></span>Korekcja zniekształceń trapezowych

Zniekształcenia trapezowe oznaczają sytuację, kiedy dolna lub górna krawędź wyświetlanego obrazu jest wyraźnie szersza. Ma to miejsce, kiedy projektor nie stoi prostopadle do ekranu.

Można to skorygować automatycznie, wykonując następujące kroki:

- 1. Naciśnij **MENU**, a następnie naciskaj  $\blacktriangleleft/\blacktriangleright$  aż do wybrania menu **WYŚWIETLACZ**.
- 2. Naciśnij ▼, aby wyróżnić **Keystone Auto**, a następnie naciskaj ◀/▶, aby wybrać **Wł.**.

Aby wykonać korekcję manualną, postępuj zgodnie z opisem poniżej:

- 1. Wykonaj jeden z poniższych kroków, aby wyświetlić stronę korekty trapezu.
	- Naciśnij **KEYSTONE (KOREKCJA TRAPEZOWA)** na pilocie.

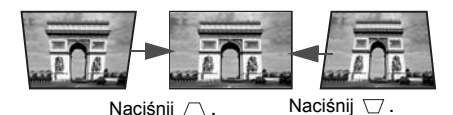

- Naciśnij **QUICK INSTALL (SZYBKA INSTALACJA)** na pilocie. Naciśnij , aby wyróżnić **Keystone**, po czym naciśnij **OK**.
- Naciśnij **MENU**, a następnie naciskaj </a> </a> do wybrania menu **WYŚWIETLACZ**. Naciśnij ▼, aby wyróżnić Keystone, po czym naciśnij **OK**.
- 2. Następnie zostanie wyświetlony ekran korekcji **Keystone**. Naciśnij przycisk  $\triangle$ , aby skorygować zniekształcenia trapezowe w górnej części obrazu. Naciśnij przycisk  $\bigtriangledown$ , aby skorygować zniekształcenia trapezowe w dolnej części obrazu.

## <span id="page-23-0"></span>Korzystanie z menu

Projektor zaopatrzony jest w menu ekranowe (OSD) pozwalające na wybór ustawień i regulację.

Ilustracje interfejsu ekranowego przedstawione poniżej mają charakter referencyjny i mogą różnić się od faktycznego wyglądu poszczególnych ekranów.

Poniżej przedstawiono opis menu.

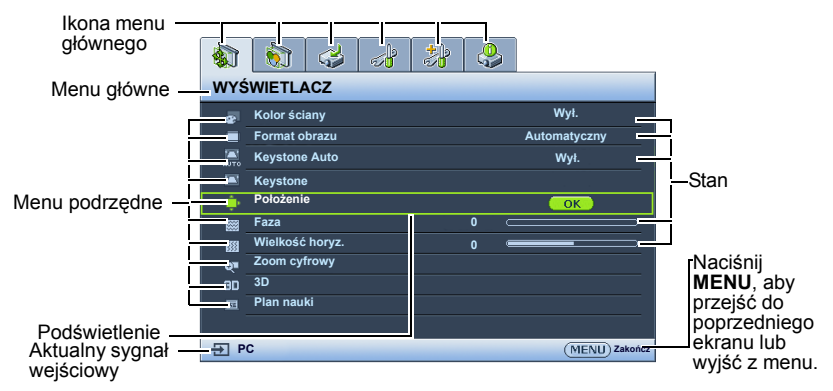

Poniższy przykład przedstawia sposób ustawiania języka menu ekranowego.

- 1. Naciśnij **MENU** na projektorze lub pilocie, aby włączyć menu ekranowe. カラマオンち **WYŚWIETLACZ Wył. Kolor ściany Format obrazu Automatyczny Keystone Auto Położenie Keystone Faza 0 Wielkość horyz. 0 Zoom cyfrowy** œ **3D Plan nauki PC Zakończ**
- 2. Za pomocą ◀/▶ wyróżnij menu **KONFIG. SYSTEMU: Podstawowa**.

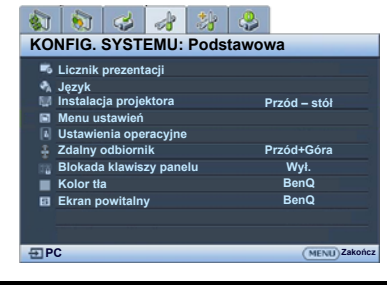

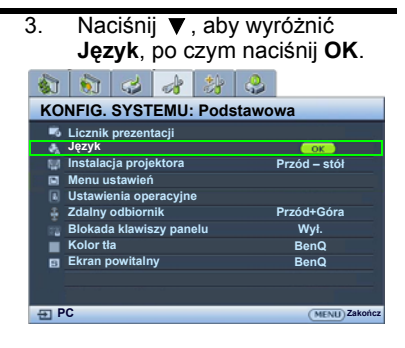

- 4. Naciśnij *A/V/ < / ▶* , aby wybrać preferowany język, po czym naciśnij **OK**.
- 5. Naciśnij **BACK (Wstecz)**, aby się cofnąć, lub naciśnij **MENU**, aby wyjść z menu.

## <span id="page-24-0"></span>Zabezpieczanie projektora

### Korzystanie z przewodu zabezpieczającego

Projektor należy zamontować w bezpiecznym miejscu pozwalającym na zabezpieczenie przed kradzieżą. Jeśli nie jest to możliwe, można zakupić blokadę, taką jak blokada Kensington, w celu zabezpieczenia projektora. Z tyłu projektora znajduje się połączenie blokady Kensington. Szczegóły opisano w punkcie [25](#page-8-1) na stronie [9.](#page-8-0)

Przewód zabezpieczający Kensington zwykle składa się z kłódki i kluczy. Szczegółowe informacje dotyczące użytkowania można znaleźć w dołączonej do niego dokumentacji.

### <span id="page-24-1"></span>Korzystanie z funkcji hasła

Dla celów bezpieczeństwa i w celu uniemożliwienia nieautoryzowanego użytkowania projektor został wyposażony w funkcję zabezpieczenia hasłem. Hasło można wprowadzić, korzystając z menu ekranowego (OSD).

OSTRZEŻENIE: Uruchomienie funkcji hasła i jego zapomnienie stanowi poważny problem. Wydrukuj ten podręcznik użytkownika (w razie potrzeby) i zapisz w nim używane hasło, a następnie przechowuj podręcznik w bezpiecznym miejscu, aby można było się do niego odwołać.

### Ustawianie hasła

Po ustaleniu hasła i włączaniu blokady zasilania projektora nie można będzie używać, jeśli prawidłowe hasło nie zostanie wprowadzone przy każdym uruchomieniu urządzenia.

- 1. Otwórz menu ekranowe i przejdź do menu **KONFIG. SYSTEMU: Zaawansowana** > **Ustawienia zabezpieczeń**. Naciśnij **OK**. Zostanie wyświetlony ekran **Ustawienia zabezpieczeń**.
- 2. Wyróżnij **Zmiana ustawień zabezpieczeń** i naciśnij **OK**.
- 3. Podobnie jak to zostało przedstawione na ilustracji po prawej stronie, cztery przyciski strzałek( $\blacktriangle$ ,  $\blacktriangleright$ ,  $\nabla$ ,  $\blacktriangleleft$ ) odpowiadają 4 cyfrom (1, 2, 3, 4). Za pomocą przycisków strzałek wprowadź sześć cyfr wybranego hasła.
- 4. Potwierdź nowe hasło, wprowadzając je ponownie. Po ustawieniu hasła menu ekranowe powróci do ekranu **Ustawienia zabezpieczeń**.

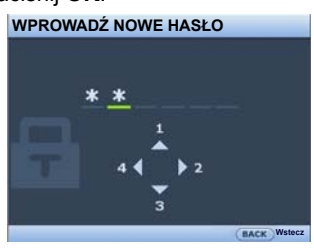

- 5. Aby uruchomić funkcje **Blokada włączania**, naciskaj ▲/▼, aby wyróżnić **Blokada włączania**, po czym naciśnij  $\blacktriangleleft/\blacktriangleright$ , aby wybrać Wł..
- WAŻNE: Podczas wprowadzania hasła zamiast cyfr na ekranie wyświetlane są gwiazdki. Zapisz hasło w tym miejscu podręcznika przed lub bezpośrednio po jego wprowadzeniu, aby można było je odnaleźć w przypadku zapomnienia.

Hasło:

Zachowaj podręcznik w bezpiecznym miejscu.

6. Aby zamknąć menu ekranowe, naciśnij **BACK (Wstecz).**

### W przypadku zapomnienia hasła

Jeśli funkcja hasła jest włączona, przy każdym włączaniu projektora zostanie wyświetlony monit z prośbą o wprowadzenie sześciocyfrowego hasła. W przypadku wprowadzenia nieprawidłowego hasła wyświetlony zostanie komunikat o błędzie hasła widoczny po prawej stronie, a następnie komunikat **WPROWADŹ**

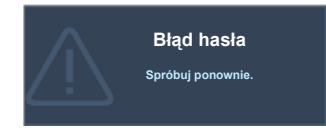

**HASŁO**. Można ponowić próbę lub w przypadku zapomnienia i niezapisania hasła w podręczniku, można użyć procedury przypominania hasła. Szczegóły znajdują się w sekcji ["Procedura przypominania has](#page-25-0)ła" na stronie 26.

Wprowadzenie 5 razy z rzędu nieprawidłowego hasła powoduje automatyczne wyłączenie projektora.

### <span id="page-25-0"></span>Procedura przypominania hasła

- 1. Naciśnij i przytrzymaj przez 3 sekundy przycisk **AUTO (Automatyczny)** na pilocie lub projektorze. Projektor wyświetli na ekranie zakodowany numer.
- 2. Zapisz numer i wyłącz projektor.
- 3. O pomoc w odkodowaniu poproś lokalne centrum serwisowe BenQ. Może zaistnieć potrzeba przedstawienia dowodu zakupu w celu

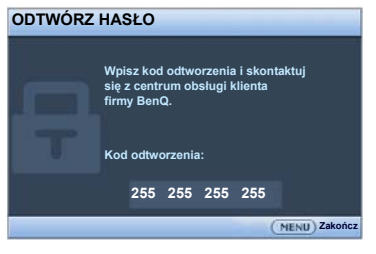

sprawdzenia, czy jesteś uprawnionym użytkownikiem urządzenia.

### Zmiana hasła

- 1. Otwórz menu ekranowe i przejdź do menu **KONFIG. SYSTEMU: Zaawansowana**> **Ustawienia zabezpieczeń** > **Zmień hasło**.
- 2. Naciśnij **OK**. Pojawi się komunikat **"WPROWADŹ STARE HASŁO"**.
- 3. Wprowadź stare hasło.
	- i. Jeśli hasło jest prawidłowe, pojawi się komunikat **"WPROWADŹ NOWE HASŁO"**.
	- ii. W przypadku wprowadzenie nieprawidłowego hasła, wyświetlony zostanie komunikat o błędzie hasła, a następnie komunikat **"WPROWADŹ STARE HASŁO"** w celu ponownego wprowadzenia. Można nacisnąć **BACK (Wstecz)**, aby anulować zmiany, albo spróbować wprowadzić inne hasło.
- 4. Wprowadź nowe hasło.
- $\bigwedge$ WAŻNE: Podczas wprowadzania hasła zamiast cyfr na ekranie wyświetlane są gwiazdki. Zapisz hasło w tym miejscu podręcznika przed lub bezpośrednio po jego wprowadzeniu, aby można było je odnaleźć w przypadku zapomnienia.

Hasło:

Zachowaj podręcznik w bezpiecznym miejscu.

- 5. Potwierdź nowe hasło, wprowadzając je ponownie.
- 6. Nowe hasło projektora zostało prawidłowo ustawione. Przy ponownym uruchomieniu projektora pamiętaj o wprowadzeniu nowego hasła.
- 7. Aby zamknąć menu ekranowe, naciśnij **BACK (Wstecz).**

### Wyłączanie funkcji hasła

Aby wyłączyć ochronę hasłem, po wyświetleniu systemu menu ekranowego przejdź do menu **KONFIG. SYSTEMU: Zaawansowana** > **Ustawienia zabezpieczeń > Zmiana ustawień zabezpieczeń**. Naciśnij **OK.** Pojawi się komunikat **"WPROWADŹ HASŁO"**. Wprowadź aktualne hasło.

i. Po ustawieniu hasła menu ekranowe powróci do ekranu **Ustawienia zabezpieczeń**.

Naciśnii ▼. aby wyróżnić **Blokada właczania**, a nastepnie naciskaj ◀/▶. aby wybrać **Wył.**. Podczas ponownego uruchomienia projektora wprowadzenie nowego hasła nie bedzie konieczne.

ii. W przypadku wprowadzenie nieprawidłowego hasła, wyświetlony zostanie komunikat o błędzie hasła, a następnie komunikat **"WPROWADŹ HASŁO"** w celu ponownego wprowadzenia. Można nacisnąć **BACK (Wstecz)**, aby anulować zmiany, albo spróbować wprowadzić inne hasło.

Mimo, że funkcja hasła została wyłączona, stare hasło należy zapisać w celu ewentualnego włączenia funkcji ochrony hasłem poprzez wprowadzenie starego hasła.

## <span id="page-26-0"></span>Przełączanie sygnałów wejściowych

Projektor może być jednocześnie podłączony do wielu urządzeń. Jednocześnie może jednak wyświetlać tylko jeden obraz pełnoekranowy. Podczas uruchamiania projektor automatycznie wyszukuje dostępne sygnały.

Jeśli chcesz, aby projektor automatycznie wyszukiwał sygnały, upewnij się, że funkcja **Szybkie autowyszukiwanie** w menu **ŹRÓDŁO** jest ustawiona na **Wł.**.

Aby wybrać źródło:

- <span id="page-26-1"></span>1. Naciśnij **SOURCE (ŹRÓDŁO)**. Pojawi się pasek wyboru źródła.
- <span id="page-26-2"></span>2. Naciskaj **▲ /▼** do momentu wybrania żądanego sygnału, po czym naciśnij **OK**. Po wykryciu sygnału w rogu ekranu przez kilka sekund będzie wyświetlana informacja o wybranym źródle. W przypadku podłączenia wielu urządzeń do projektora, powtórz czynności [1](#page-26-1)-[2,](#page-26-2) aby wyszukać kolejny sygnał.
- Poziom jasności wyświetlanego obrazu bedzie zmieniał się wraz z przełączaniem poszczególnych typów sygnału wejściowego. Prezentacje danych komputerowych (grafika) zawierające głównie obrazy nieruchome są zazwyczaj jaśniejsze od materiałów wideo zawierających głównie obrazy ruchome (filmy).

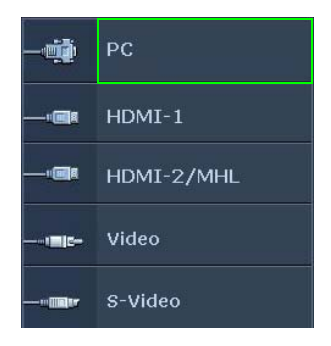

Naturalna rozdzielczość tego projektora dostępna jest w formacie obrazu 16:10. W celu uzyskania najlepszych rezultatów wyświetlania obrazu należy wybrać i użytkować źródło sygnału wejściowego, które wysyła sygnał z tą rozdzielczością. Wszystkie pozostałe rozdzielczości będą skalowane przez projektor w zależności od ustawienia formatu obrazu, które może powodować pewne zniekształcenie obrazu lub utratę wyrazistości. Szczegóły znajdują się w sekcji ["Wybór formatu obrazu" na stronie 28](#page-27-1).

#### Zmiana przestrzeni kolorów

W mało prawdopodobnym przypadku podłączenia projektora do odtwarzacza DVD przez wejście **HDMI** projektora i nieprawidłowego wyświetlania kolorów, zmień przestrzeń kolorów na **YUV**.

W tym celu:

- 1. Naciśnij **MENU**, a następnie naciskaj / aż do wybrania menu **ŹRÓDŁO**.
- 2. Naciśnij przycisk ▼, aby wyróżnić **Odwz. przestrzeni kolorów**, a następnie naciśnij przycisk  $\blacktriangleleft$  , aby wybrać odpowiednią przestrzeń kolorów.

Ta funkcia jest dostepna pod warunkiem korzystania z wejścia HDMI.

### <span id="page-27-0"></span>Powiększanie i wyszukiwanie szczegółów

W razie konieczności odszukania szczegółów na wyświetlanym obrazie, powiększ go. Aby poruszać się w ramach wyświetlanego obrazu, użyj przycisków strzałek.

- 1. Naciśnij **MENU**, a następnie naciskaj </a> /> aż do wybrania menu **WYŚWIETLACZ**.
- 2. Naciśnij ▼, aby wyróżnić **Zoom cyfrowy**, po czym naciśnij OK. Wyświetlony zostanie pasek powiększenia.
- 3. Naciskaj ▲ raz za razem, aby powiększyć obraz do żądanego rozmiaru.
- 4. Aby przesunąć obraz, naciśnij przycisk **OK** w celu włączenia trybu panoramy, a nastepnie naciskaj strzałki kierunków (▲, ▼, ◀, ▶) na projektorze lub pilocie w celu przesunięcia obrazu.
- 5. Aby zmniejszyć rozmiar zdjęcia, naciśnij przycisk **AUTO (Automatyczny)**, aby przywrócić oryginalny rozmiar obrazu. Można także nacisnąć kilkakrotnie
	- ▼ do momentu przywrócenia oryginalnego rozmiaru obrazu.

Obraz można przesuwać dopiero po jego powiększeniu. Podczas wyszukiwania szczegółów, można dalej powiększać obraz.

## <span id="page-27-1"></span>Wybór formatu obrazu

Format obrazu określa stosunek pomiędzy szerokością a wysokością obrazu. Format obrazu większości analogowych telewizorów i komputerów wynosi 4:3, natomiast w przypadku cyfrowych telewizorów i płyt DVD wynosi on zwykle 16:9.

Po wprowadzeniu metod cyfrowego przetwarzania sygnału cyfrowe urządzenia wyświetlające, takie jak ten projektor, pozwalają na dynamiczne rozszerzanie i skalowanie sygnału obrazu do formatu obrazu innego niż źródłowy.

Aby zmienić format wyświetlanego obrazu (nie ważne jaki jest format wyjściowy źródła):

- Korzystanie z pilota
- 1. Naciśnij **ASPECT (FORMAT)**, aby wyświetlić aktualne ustawienie.
- 2. Naciskaj **ASPECT (FORMAT)**, aby wybrać format obrazu i dostosować go do parametrów sygnału i wyświetlania.
- Używając menu ekranowego
- 1. Naciśnij MENU, a następnie naciskaj </a> />> aż do wybrania menu **WYŚWIETLACZ**.
- 2. Naciśnij ▼, aby wyróżnić **Format obrazu**.
- 3. Naciskaj  $\blacktriangleleft$  , aby wybrać format obrazu i dopasować go do wymogów sygnału i wyświetlania.

### Informacje dotyczące formatu obrazu

 $\sqrt{3}$ Na poniższych ilustraciach fragmenty zaznaczone na czarno są obszarami nieaktywnymi, natomiast fragmenty zaznaczone na biało są obszarami aktywnymi.

Menu ekranowe mogą być wyświetlane w tych nieużywanych czarnych obszarach ekranu.

- 1. **Automatyczny**: Skaluje obraz proporcjonalnie, aby dopasować wyjściową rozdzielczość projektora w poziomie lub pionie. Jest to tryb odpowiedni dla sygnału źródłowego o formacie innym od 4:3 i 16:9, kiedy chce się wykorzystać maksimum ekranu bez zmian formatu obrazu.
- 2. **Rzeczywiste**: Obraz wyświetlany jest z oryginalną rozdzielczością i jego wielkość zmieniana jest tak, aby dopasować go do obszaru ekranu. W przypadku sygnałów o niższej rozdzielczości wyświetlany obraz będzie mniejszy od ustawionego rozmiaru ekranu. W razie potrzeby powiększenia obrazu można wyregulować powiększenie lub przysunąć projektor bliżej ekranu. Może również istnieć konieczność ponownego ustawienia ostrości projektora po przeprowadzeniu tych regulacji.
- 3. **4:3**: Skaluje obraz, tak aby wyświetlać go w środku ekranu o wsp. kształtu 4:3. To ustawienie jest najlepsze dla obrazów charakteryzujących się formatem obrazu 4:3, takich jak te ze standardowego telewizora, monitora komputerowego i filmów DVD o formacie obrazu 4:3, ponieważ pozwala na ich wyświetlanie bez zmiany formatu obrazu.
- 4. **16:9**: Skaluje obraz, tak aby wyświetlać go w środku ekranu o wsp. kształtu 16:9. Jest to najlepsze ustawienie dla obrazów, które mają już format 16:9, np. telewizja high definition, ponieważ wyświetla je bez zmiany formatu.
- 5. **16:10**: Skaluje obraz, tak aby wyświetlać go w środku ekranu o wsp. kształtu 16:10. Jest to najlepsze ustawienie dla obrazów, które mają już format 16:10, ponieważ są one wyświetlane bez konieczności zmiany formatu.

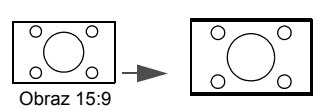

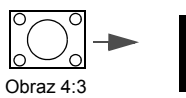

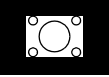

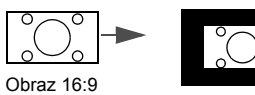

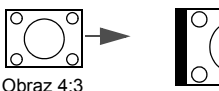

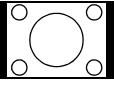

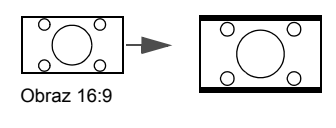

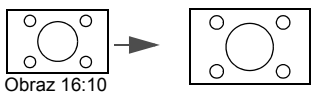

## <span id="page-29-0"></span>Optymalizacja obrazu

### <span id="page-29-2"></span>Używanie funkcji Kolor ściany

W przypadku wyświetlania na kolorowej powierzchni, na przykład na ścianie pomalowanej na kolor inny, niż biały, funkcja Kolor ściany umożliwia korekcję kolorów wyświetlanego obrazu, aby zapobiec potencjalnym różnicom w kolorach pomiędzy źródłowym i wyświetlanym obrazem.

Aby użyć tej funkcji, przejdź do menu **WYŚWIETLACZ** > **Kolor ściany**, a następnie naciśnij przycisk (/>, aby wybrać kolor najbliższy powierzchni projekcyjnej. Do wyboru jest kilka wstępnie skalibrowanych kolorów: **Jasnożółty**, **Różowy**, **Jasnozielony**, **Niebieski** i **Tablica**.

### <span id="page-29-3"></span>Wybór trybu obrazu

W projektorze zostało zapisane kilka gotowych trybów obrazu, które można wybrać dla zastosowania w danym środowisku pracy i przy danym typie sygnału wejściowego.

Aby wybrać odpowiedni tryb pracy, wykonaj jeden z poniższych kroków.

- **Przejdź do menu OBRAZ > Tryb obrazu i naciskaj**  $\blacktriangleleft$  **/** $\blacktriangleright$ **, aby wybrać żądany** tryb.
- 1. **Jasny tryb**: Maksymalna jasność wyświetlanego obrazu. Ten tryb jest odpowiedni dla miejsc, w których wymagana jest największa jasność, np. w dobrze oświetlonym pomieszczeniu.
- 2. **Prezentacja tryb**: Przeznaczony do prezentacji. W tym trybie jasność jest podbita i dostosowana do kolorów z komputera i laptopa.
- 3. **sRGB tryb**: Maksymalna czystość kolorów RGB, umożliwiająca najbliższe rzeczywistości odtworzenie obrazów, niezależnie od ustawienia jasności. Tryb najbardziej odpowiedni do wyświetlania zdjęć wykonanych odpowiednio skalibrowanym aparatem kompatybilnym z sRGB i do przeglądania grafiki z komputera i oprogramowania do tworzenia rysunków, takiego jak AutoCAD.
- 4. **Kino tryb**: Odpowiedni do odtwarzania kolorowych filmów, wideoklipów z kamer cyfrowych lub DV przez wejście PC, najlepiej w zaciemnionym (słabo oświetlonym) otoczeniu.
- 5. **3D tryb**: Odpowiedni do odtwarzania obrazów i wideoklipów 3D.
- 6. **Użytkownik 1/Użytkownik 2 tryb**: Przywołuje ustawienia spersonalizowane w oparciu o aktualnie dostępne tryby obrazu. Szczegóły znajdują się w sekcji "Regulacja ustawień trybu Użytkownik 1/Uż[ytkownik 2" na stronie 30.](#page-29-1)

#### <span id="page-29-1"></span>Regulacja ustawień trybu **Użytkownik 1**/**Użytkownik 2**

Można skorzystać z dwóch trybów definiowanych przez użytkownika, jeśli dostępne tryby obrazu nie są odpowiednie do potrzeb użytkownika. Można również użyć trybu obrazu jako punktu wyjściowego (z wyjątkiem trybu **Użytkownik 1/ Użytkownik 2**), a następnie dostosować ustawienia do własnych potrzeb.

- 1. Naciśnij **MENU**, aby otworzyć menu ekranowe.
- 2. Przejdź do menu **OBRAZ** > **Tryb obrazu**.
- 3. Naciskaj **/** , aby wybrać **Użytkownik 1** lub **Użytkownik 2**.
- 4. Naciśnij ▼, aby wyróżnić Tryb odniesienia.
- Ta funkcja jest dostępna pod warunkiem wyboru trybu **Użytkownik 1** lub **Użytkownik 2** w podmenu **Tryb obrazu**.

Obsługa 31

- 5. Naciskaj **/** , aby wybrać tryb obrazu najbardziej zbliżony do własnych potrzeb.
- 6. Naciśnij  $\nabla$ , aby wybrać pozycję podmenu, która ma być zmieniona, a następnie ustaw wartość za pomocą </a>/>/>. Szczegółowe informacje: patrz "Szczegółowa regulacja jakoś[ci obrazu w trybach u](#page-30-0)żytkownika" poniżej.

### <span id="page-30-0"></span>Szczegółowa regulacja jakości obrazu w trybach użytkownika

W zależności od wykrytego typu sygnału i wybranego trybu obrazu niektóre z poniższych funkcji mogą nie być dostępne. W zależności od potrzeb, można regulować te funkcje podświetlając je i naciskając  $\blacktriangleleft / \blacktriangleright$  na projektorze lub pilocie.

#### <span id="page-30-1"></span>Regulacja ustawienia **Jasność**

Im wyższa wartość, tym jaśniejszy obraz. Odpowiednio, im niższe ustawienie, tym ciemniejszy obraz. Wyreguluj to ustawienie tak, aby czarne obszary obrazu były rzeczywiście ciemne, ale żeby widoczne w nich były detale.

#### <span id="page-30-2"></span>Regulacja ustawienia **Kontrast**

Im wyższa wartość, tym większy kontrast. Użyj tego parametru do ustawienia szczytowego poziomu bieli po uprzednim dostosowaniu ustawienia Jasność do wybranego źródła sygnału wejściowego i otoczenia projekcji.

#### <span id="page-30-3"></span>Regulacja ustawienia **Kolor**

Niższe ustawienie daje kolory mniej nasycone. Zbyt wysokie ustawienie daje zbyt silne kolory, wyglądające nierealistycznie.

#### <span id="page-30-4"></span>Regulacja ustawienia **Odcień**

Im wyższa wartość, tym bardziej czerwonawy obraz. Im mniejsza wartość, tym bardziej zielonkawy obraz.

#### <span id="page-30-5"></span>Regulacja ustawienia **Ostrość**

Im wyższa wartość tym ostrzejszy obraz. Im niższa wartość, tym mniej ostry obraz.

#### <span id="page-30-6"></span>Regulacja ustawienia **Brilliant Color**

Ta funkcja wykorzystuje nowy algorytm przetwarzania kolorów i ulepszenia systemowe, które umożliwiają osiągnięcie większej jasności, a zarazem prawdziwszych i bardziej wyrazistych kolorów obrazu. Umożliwia uzyskanie jasności o 50% większej w obrazach z pośrednim tonem, powszechnym dla obrazów wideo i naturalnych scen, dzięki czemu projektor odtwarza obrazy w realistycznych i prawdziwych kolorach. Jeśli jakość obrazu jest odpowiednia, wybierz **Wł.**. Jeśli jakość obrazu nie jest odpowiednia, wybierz **Wył.**.

Po wybraniu **Wył.** funkcja **Temper. kolorów** nie jest dostępna.

#### <span id="page-30-7"></span>Wybór **Temper. kolorów**

Opcje dostępne dla ustawień temperatury koloru różnią się w zależności od rodzaju wybranego sygnału.

- 1. **Zimno:** Biel obrazu przesunięta jest w stronę niebieskiego.
- 2. **Normalny:** Zachowanie normalnego odcienia bieli.
- 3. **Ciepło:** Obrazy wydają się czerwonawo-białe.

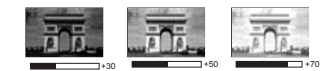

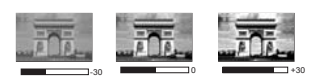

#### <span id="page-31-1"></span>Ustawianie preferowanej temperatury kolorów

Aby ustawić preferowaną temperaturę kolorów:

- 1. Wyróżnij **Temper. kolorów** i wybierz **Ciepło**, **Normalny** lub **Zimno**, naciskając  $\blacktriangleleft$  / $\blacktriangleright$  na projektorze lub pilocie.
- 2. Naciśnij ▼, aby wyróżnić **Regulowanie Temper. koloru**, po czym naciśnij **OK**. Zostanie wyświetlony ekran **Regulowanie Temper. koloru**.
- 3. Naciskaj ▲/▼, aby wybrać element, którego ustawienia chcesz zmienić i wciskaj ◀ / ▶ . aby ustawić żadana wartość.
	- **Wzmocnienie R**/**Wzmocnienie G**/**Wzmocnienie B**: Regulacja poziomów kontrastu czerwonego, zielonego i niebieskiego.
	- **Przesunięcie R**/**Przesunięcie G**/**Przesunięcie B**: Regulacja poziomów jasności czerwonego, zielonego i niebieskiego.
- 4. Naciśnij **BACK (Wstecz)**, aby wyjść z menu i zapisać ustawienia.

#### <span id="page-31-2"></span>Zarządzanie kolorami 3D

W większości sytuacji instalacyjnych zarządzanie kolorami nie będzie potrzebne, np. w klasie lub pokoju konferencyjnym, kiedy światło jest włączone lub kiedy do pomieszczenia wpada światło przez okna.

Użycie zarządzania kolorami należy rozważyć w stałych instalacjach projektora w miejscach, gdzie poziom oświetlenia można kontrolować, np. w salach posiedzeń, w salach wykładowych lub w kinie domowym. Zarządzanie kolorami pozwala na precyzyjną regulację kolorów, co umożliwia wierniejsze wyświetlanie kolorów, w razie potrzeby.

Kolorami można zarządzać tylko w kontrolowanych i powtarzalnych warunkach oglądania. Należy użyć kolorymetru (miernika koloru światła) i zapewnić odpowiedni zestaw obrazów źródłowych do pomiaru odwzorowania kolorów. Te narzędzia nie zostały dołączone do projektora, jednakże sprzedawca projektora powinien być w stanie udzielić porad lub nawet skierować do doświadczonego profesjonalisty.

Zarządzanie kolorami pozwala na regulację sześciu zestawów kolorów (RGBCMY). Po wybraniu jednego koloru, można niezależnie regulować jego zakres i nasycenie, zgodnie z preferencjami.

W przypadku zakupu płyty testowej zawierającej różne wzory testowe kolorów można jej użyć do testowania prezentacji kolorów na monitorach, telewizorach, projektorach itp. W tym celu należy wyświetlić za pomocą projektora obraz z płyty, a następnie przejść do menu **Zarządzanie kolorami 3D** w celu dokonania regulacji.

W celu regulacji ustawień:

- 1. Przejdź do menu **OBRAZ** i wyróżnij **Zarządzanie kolorami 3D**.
- 2. Naciśnij **OK** na projektorze lub pilocie; zostanie wyświetlony ekran **Zarządzanie kolorami 3D**.
- <span id="page-31-0"></span>3. Wyróżnij Kolor podstawowy i naciskaj (**/** ), aby wybrać kolor: czerwony, żółty, zielony, błękitny, niebieski lub purpurowy.
- 4. Naciśnij ▼, aby wyróżnić **Barwa**, po czym naciskaj </>> />, aby wybrać jego zakres. Zwiększenie zakresu powoduje objęcie kolorów składających się w większych proporcjach z dwóch sąsiednich kolorów.

Spojrzyj na ilustrację po prawej stronie, aby dowiedzieć się, jak kolory odnoszą się do siebie.

Na przykład po wyborze czerwonego i ustawieniu zakresu na 0, w wyświetlanym ekranie wybierany będzie tylko czysty czerwony. Zwiększenie zakresu spowoduje objęcie czerwonego zbliżonego do żółtego i do purpurowego.

5. Naciśnij ▼, aby wyróżnić Nasycenie, a następnie wyreguluj wartości zgodnie z preferencjami, naciskając przycisk  $\blacktriangleleft$  / . Wszelkie dokonane regulacje są natychmiast aktywne.

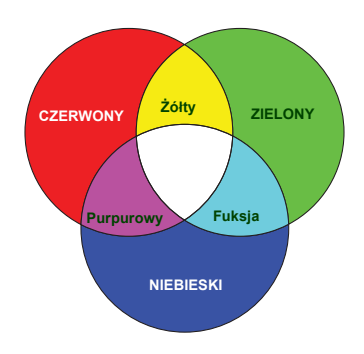

Na przykład po wyborze czerwonego i ustawieniu wartości na 0, zmienione zostanie nasycenie tylko czystej czerwieni.

- <span id="page-32-1"></span>**Nasycenie** określa "ilość" koloru na obrazie wideo. Niższe ustawienie daje kolory mniej nasycone; ustawienie "0" usuwa ten kolor całkowicie z obrazu. Jeśli nasycenie jest zbyt wysokie, kolor bedzie zbyt mocny i nierealistyczny.
	- 6. Naciśnij ▼, aby wyróżnić Wzmocnienie, a następnie wyreguluj wartości zgodnie z preferencjami, naciskając przycisk (>. Poziom kontrastu wybranego podstawowego koloru zostanie zmieniony. Wszelkie dokonane regulacje są natychmiast aktywne.
	- 7. Powtórz czynności [3](#page-31-0) do [6](#page-32-1) w celu regulacji pozostałych kolorów.
	- 8. Sprawdź, czy dokonałeś wszystkich wymaganych regulacji.
	- 9. Naciśnij **BACK (Wstecz)**, aby wyjść z menu i zapisać ustawienia.

<span id="page-32-2"></span>Resetowanie aktualnych lub wszystkich ustawień trybu obrazu

- 1. Przejdź do menu **OBRAZ** i wyróżnij **Resetuj ustawienia obrazu**.
- 2. Naciśnij OK i naciskaj ▲/▼, aby wybrać Bieżące lub Wszystkie.
	- **Bieżące**: przywrócenie aktualnego trybu obrazu do ustawień fabrycznych.
	- **Wszystkie**: przywrócenie wszystkich trybów obrazu do ustawień fabrycznych.

## <span id="page-32-0"></span>Ustawianie licznika prezentacji

Licznik prezentacji może pokazywać pozostały czas prezentacji na ekranie, aby pomóc w zarządzaniu czasem podczas prezentacji. Aby skorzystać z tej funkcji, wykonaj następujące czynności:

- 1. Przejdź do menu **KONFIG. SYSTEMU: Podstawowa > Licznik prezentacji** i naciśnij **OK**, aby wyświetlić ekran **Licznik prezentacji**.
- 2. Wyróżnij Okres licznika, a następnie określ czas, naciskając </a> />
. Okres może być ustawiony w zakresie od 1 do 5 minut z dokładnością do 1 minuty i w zakresie od 5 do 240 w 5-minutowych odstępach.

Jeśli licznik został włączony, po każdym wyzerowaniu wartości zacznie odliczać czas od początku.

3. Naciśnij , aby wyróżnić **Wyświetlanie czasu**, a następnie określ, czy licznik ma być wyświetlany na ekranie, naciskając przycisk  $\blacktriangleleft / \blacktriangleright$ .

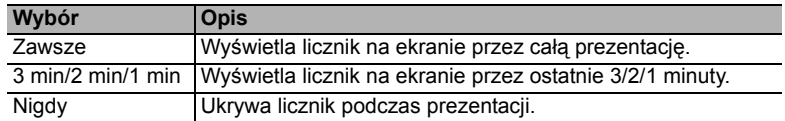

4. Naciśnij , aby wyróżnić **Położenie licznika**, a następnie ustaw pozycję licznika, naciskając przycisk  $\blacktriangleleft / \blacktriangleright$ .

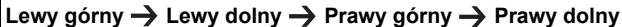

5. Naciśnij ▼, aby wyróżnić Metoda odliczania licznika, a następnie wybierz odpowiedni kierunek odliczania, naciskając przycisk </>></>>

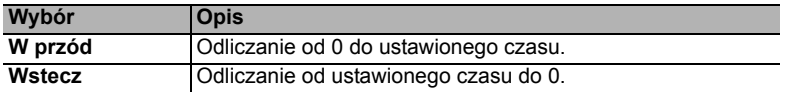

- 6. Naciśnij , aby wyróżnić **Przypominanie dźwiękiem**, a następnie określ, czy ma być uruchomione przypominanie dźwiekowe, naciskając przycisk  $\blacktriangleleft$  . W przypadku wybrania opcji **Wł.**, jeśli do końca czasu pozostaje 30 sekund, zostaną wyemitowane dwa sygnały dźwiękowe, natomiast po upływie czasu zostaną wyemitowane trzy sygnały.
- 7. Aby aktywować licznik prezentacji, naciśnij przycisk  $\blacktriangledown$  i naciskaj  $\blacktriangleleft$  / $\blacktriangleright$ , aby wyróżnić **Wł.**, po czym naciśnij **OK**.
- 8. Pojawi się komunikat potwierdzenia. Wyróżnij **Tak** i naciśnij **OK** na projektorze lub pilocie w celu zatwierdzenia. Na ekranie zostanie wyświetlony komunikat "**Licznik włączony!**". Licznik rozpoczyna odliczanie, kiedy zostanie włączony.

Aby anulować licznik, wykonaj poniższe czynności.

- 1. Przejdź do menu **KONFIG. SYSTEMU: Podstawowa > Licznik prezentacji** i wyróżnij **Wył.**. Naciśnij **OK**. Pojawi się komunikat potwierdzenia.
- 2. Wyróżnij **Tak** i naciśnij **OK**, aby potwierdzić. Na ekranie zostanie wyświetlony komunikat "**Licznik wyłączony**".

### <span id="page-33-0"></span>Zdalne sterowanie stronami

Przed uruchomieniem tej funkcji podłącz projektor do komputera lub laptopa za pomocą przewodu USB. Szczegóły znajdują się w sekcji "Połą[czenie" na stronie](#page-16-0)  [17](#page-16-0).

Przyciski **PAGE+/PAGE- (STRONA+/STRONA-)** na pilocie pozwalają na obsługę programu wyświetlającego (na podłączonym komputerze PC) reagującego na klawisze Page Up/Page Down (np. Microsoft Power Point).

Jeśli funkcja nie działa, upewnij się, że połączenie USB zostało prawidłowo zestawione oraz czy sterownik myszy w komputerze jest w najnowszej wersji.

Funkcja zdalnego sterowania stronami nie działa z systemem operacyjnym Microsoft<sup>®</sup> Windows<sup>®</sup>98. Zaleca się korzystanie z systemu Windows®XP lub nowszego.

## <span id="page-34-0"></span>Zamrażanie obrazu

Naciśnij przycisk **FREEZE (Zablokuj)** na pilocie, aby zatrzymać obraz. W prawym górnym rogu ekranu pojawi się słowo "**FREEZE**". Naciśnij dowolny przycisk na projektorze lub na pilocie, aby wyłączyć funkcję.

Nawet, jeśli obraz na ekranie jest zamrożony, urządzenia wideo lub inne nadal go odtwarzają. Jeśli podłączone urządzenia zostały wyposażone w aktywne wyjście dźwiękowe, przy zamrożonym obrazie dźwięk będzie nadal słyszalny.

### <span id="page-34-1"></span>Ukrywanie obrazu

Aby w pełni przyciągnąć uwagę publiczności, można użyć funkcji **ECO BLANK (Pusty Eko)** do ukrycia obrazu. Jeśli funkcja została uruchomiona przy podłączonym wejściu audio, dźwięk będzie nadal słyszalny.

Menu **KONFIG. SYSTEMU: Podstawowa > Ustawienia operacyjne > Timer wygaszenia** pozwala ustawić czas wygaszenia, aby projektor automatycznie ponownie włączał obraz po czasie, w którym nie został naciśnięty żaden przycisk na pilocie lub projektorze.

Jeśli zapisane okresy nie są odpowiednie dla prezentacji, wybierz **Wył.**.

Niezależnie od tego, czy **Timer wygaszenia** jest włączony, możesz użyć większości przycisków na projektorze lub pilocie, aby przywrócić obraz.

Nie blokuj obiektywu żadnym przedmiotem, ponieważ może to spowodować rozgrzanie się i deformację przedmiotu, a nawet pożar.

## <span id="page-34-2"></span>Blokada przycisków sterowania

Po zablokowaniu przycisków sterowania na projektorze, można zapobiec przypadkowym zmianom ustawień projektora, np. przez dzieci. Po włączeniu funkcji **Blokada klawiszy panelu** nie działają żadne przyciski na projektorze

z wyjątkiem przycisku **POWER**.

- 1. Przejdź do menu **KONFIG. SYSTEMU: Podstawowa** > **Blokada klawiszy panelu** i wybierz Wł., naciskając  $\blacktriangleleft$  / $\blacktriangleright$  na projektorze lub pilocie. Pojawi się komunikat potwierdzenia.
- 2. Wyróżnij **Tak** i naciśnij **OK**, aby potwierdzić.

Aby wyłączyć blokadę panelu, za pomocą pilota przywołaj ekran **KONFIG. SYSTEMU: Podstawowa > Blokada klawiszy panelu i naciskaj </r> />, aby** wybrać **Wył.**.

Przyciski pilota nadal działają po włączeniu blokady przycisków panelu.

Wyłączenie projektora bez wyłączenia blokady przycisków panelu powoduje, że po następnym włączeniu projektora blokada pozostanie włączona.

## <span id="page-35-0"></span>Obsługa na dużych wysokościach

W obszarach położonych 1500–3000 m nad poziomem morza i o temperaturze otoczenia pomiędzy 0°C–30°C zaleca się korzystanie z funkcji **Tryb dużej wysokości**.

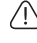

Funkcja **Tryb dużej wysokości** nie powinna być używana na wysokościach od 0 do 1500 m i przy temperaturze od 0°C do 35°C. Uruchomienie funkcji w tych warunkach spowoduje przechłodzenie projektora.

Aby włączyć **Tryb dużej wysokości**:

- 1. Naciśnii **MENU**, a nastepnie naciskaj ◀/▶ aż do wybrania menu **KONFIG. SYSTEMU: Zaawansowana**.
- 2. Naciśnij ▼, aby wyróżnić **Tryb dużej wysokości** i naciskaj ◀ /▶, aby wybrać **Wł.**. Pojawi się komunikat potwierdzenia.
- 3. Wyróżnij **Tak** i naciśnij **OK**.

Praca w trybie "**Tryb dużej wysokości**" może zwiększyć hałas projektora w decybelach, ponieważ konieczna jest większa prędkość działania wentylatora w celu zwiększenia chłodzenia i wydajności.

W przypadku korzystania projektora w środowiskach ekstremalnych innych niż opisano powyżej, może on wykazywać objawy automatycznego wyłączenia w celu ochrony projektora przed przegrzaniem. W takich przypadkach należy włączyć Tryb dużej wysokości, aby rozwiązać te problemy. Nie jest to jednak stan, w którym projektor może działać we wszystkich nieprzyjaznych środowiskach.

## <span id="page-35-1"></span>Regulacja dźwięku

Regulacja dźwięku opisana poniżej wpłynie na głośnik projektora. Upewnij się, że wejście audio projektora jest prawidłowo podłączone. Sposób podłączania wejścia audio opisano w sekcji "Połą[czenie" na stronie 17](#page-16-0).

#### Wyłączanie dźwięku

Aby tymczasowo wyłączyć lampę, naciśnij  $\Box$ 

- <span id="page-35-3"></span>1. Naciśnij **MENU**, a następnie naciskaj  $\blacktriangleleft / \blacktriangleright$  do wyróżnienia menu **KONFIG. SYSTEMU: Zaawansowana**.
- <span id="page-35-4"></span>2. Naciśnij , aby wyróżnić **Ustawienia dźwięku**, po czym naciśnij **OK**. Zostanie wyświetlony ekran **Ustawienia dźwięku**.
- 3. Wybierz **Wycisz** i naciskaj  $\blacktriangleleft/\blacktriangleright$  by wybrać Wł...

#### Regulacja poziomu dźwięku

Aby wyregulować poziom głośności, naciśnij **14** / **14** / lub:

- 1. Powtórz czynności opisane w krokach [1](#page-35-3)-[2](#page-35-4) powyżej.
- 2. Naciśnij przycisk , aby wyróżnić **Głośność**, po czym naciskaj / , aby wybrać żądany poziom dźwięku.

#### <span id="page-35-2"></span>Wyłączanie funkcji **Dźwięk włączania/wyłączania**

Aby wyłączyć dźwięk:

- 1. Powtórz czynności opisane w krokach [1](#page-35-3)-[2](#page-35-4) powyżej.
- 2. Naciśnij , aby wyróżnić **Dźwięk włączania/wyłączania**, a następnie naciskaj  $\blacktriangleleft$  / $\blacktriangleright$ , aby wybrać Wył...

Jedynym sposobem na zmianę ustawienia **Dźwięk włączania/wyłączania** jest jego włączenie lub wyłączenie w tym miejscu. Ustawienie wyciszenia lub zmiana poziomu dźwięku nie ma wpływu na **Dźwięk włączania/wyłączania**.

### <span id="page-36-0"></span>Wykorzystanie wzorca testowego

Projektor może wyświetlić siatkę testową. Siatka jest pomocna w regulacji rozmiaru ekranu oraz ostrości i pozwala sprawdzić, czy wyświetlany obraz jest wolny od zakłóceń.

Aby wyświetlić wzorzec testowy, wykonaj jedną z poniższych czynności:

• Naciśnij **QUICK INSTALL (SZYBKA INSTALACJA)** na pilocie. Naciśnij ▼, aby wyróżnić **Wzorzec testowy**, po czym naciśnij OK. Naciśnij </a>, aby wybrać **Wł.**.

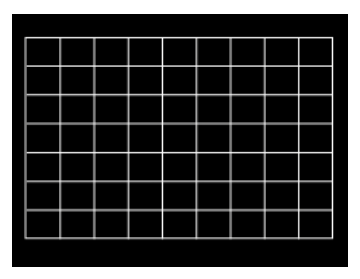

• Otwórz menu ekranowe i przejdź do **KONFIG. SYSTEMU: Zaawansowana** > Wzorzec testowy, po czym naciskaj  $\blacktriangleleft$  / $\blacktriangleright$ , aby wybrać Wł..

## <span id="page-37-0"></span>Wykorzystanie planów nauki

Projektor oferuje kilka gotowych wzorów do celów związanych z nauczaniem. Aby włączyć plan:

- 1. Otwórz menu ekranowe i przejdź do **WYŚWIETLACZ** > **Plan nauki**, po czym naciskaj / , aby wybrać **Tablica** lub **Biała tablica**.
- 2. Naciśnij  $\blacktriangleleft$  , aby wybrać potrzebny wzorzec.
- 3. Naciśnij **OK**, aby aktywować wzorzec.

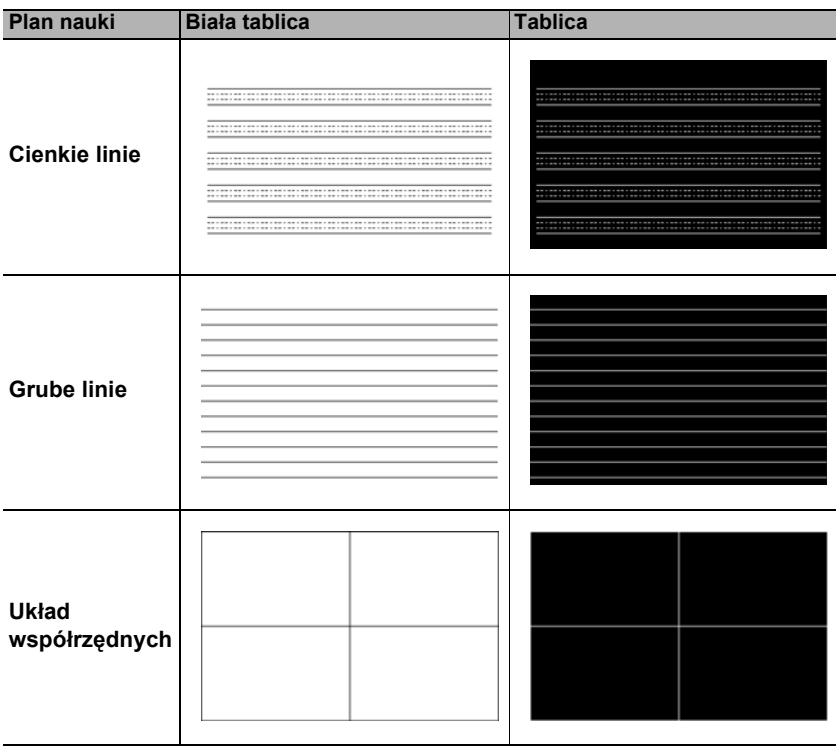

## <span id="page-38-0"></span>Wyłączanie projektora

- 1. Naciśnięcie **POWER** spowoduje wyświetlenie komunikatu potwierdzenia. W przypadku braku reakcji w ciągu kilku sekund komunikat zniknie.
- 2. Naciśnij **POWER** ponownie. **Kontrolka zasilania POWER (Zasilanie)** miga na pomarańczowo, lampa jest wyłączana, a wentylatory pracują jeszcze przez około 90 sekund, aby ochłodzić projektor.

 $\bigwedge$  W celu ochrony lampy projektor nie będzie reagował na jakiekolwiek polecenia podczas procesu chłodzenia.

3. Po zakończeniu procesu chłodzenia zostanie wyemitowany "**Dźwięk wyłączania**". **Kontrolka zasilania POWER (Zasilanie)** zaświeci się na pomarańczowo w sposób ciągły, a wentylatory zostaną zatrzymane. Odłącz przewód zasilający od gniazdka w ścianie.

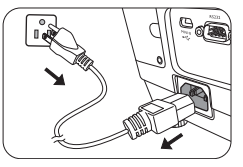

- Szczegółowe informacje dotyczące wyłączania dźwięku właczania można znaleźć w sekcji "Wyłą[czanie funkcji D](#page-35-2)źwiek włączania/wyłą[czania" na stronie 36.](#page-35-2)
- Jeśli projektor nie zostanie prawidłowo wyłączony, podczas jego ponownego włączenia wentylatory przez kilka minut będą chłodzić lampę w celu jej ochrony. Naciśnij **POWER** ponownie, aby uruchomić projektor, gdy wentylatory się zatrzymają, a **Kontrolka zasilania POWER (Zasilanie)** zaświeci na pomarańczowo.
- $\sqrt{3}$ Żywotność lampy będzie różna w zależności od warunków użytkowania.

## <span id="page-38-1"></span>Bezpośrednie wyłączenie projektora

Przewód zasilania AC może zostać odłączony zaraz po wyłączeniu projektora. W celu ochrony lampy odczekaj 10 minut przed ponownym uruchomieniem projektora. (Podczas próby ponownego uruchomienia projektora wentylatory mogą włączyć się na kilka minut, aby ochłodzić lampę). W takim przypadku, naciśnij

**POWER** ponownie po zatrzymaniu się wentylatorów i zmianie koloru **Kontrolka zasilania POWER (Zasilanie)** na pomarańczowy).

## <span id="page-39-0"></span>Działanie menu

### System menu

Menu ekranowe może różnić się w zależności od wybranego typu sygnału wejściowego oraz od modelu projektora.

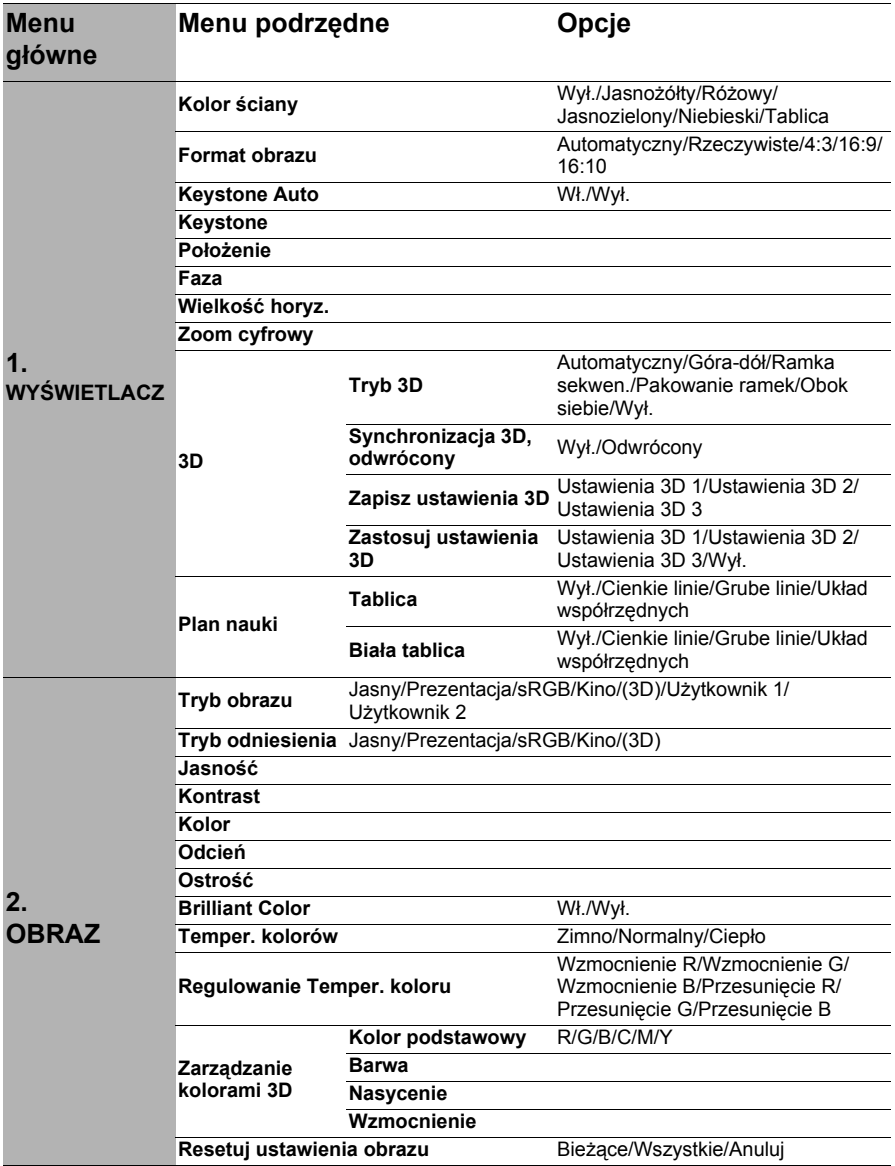

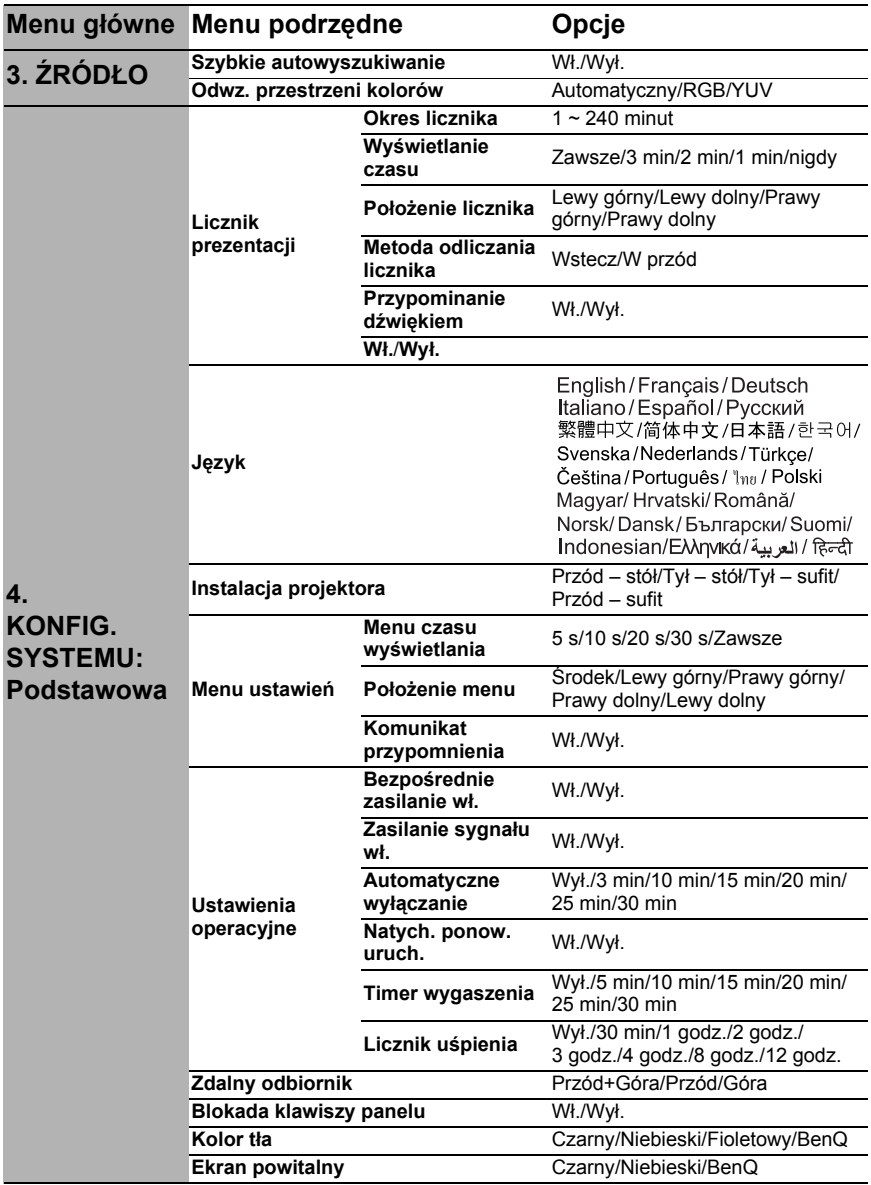

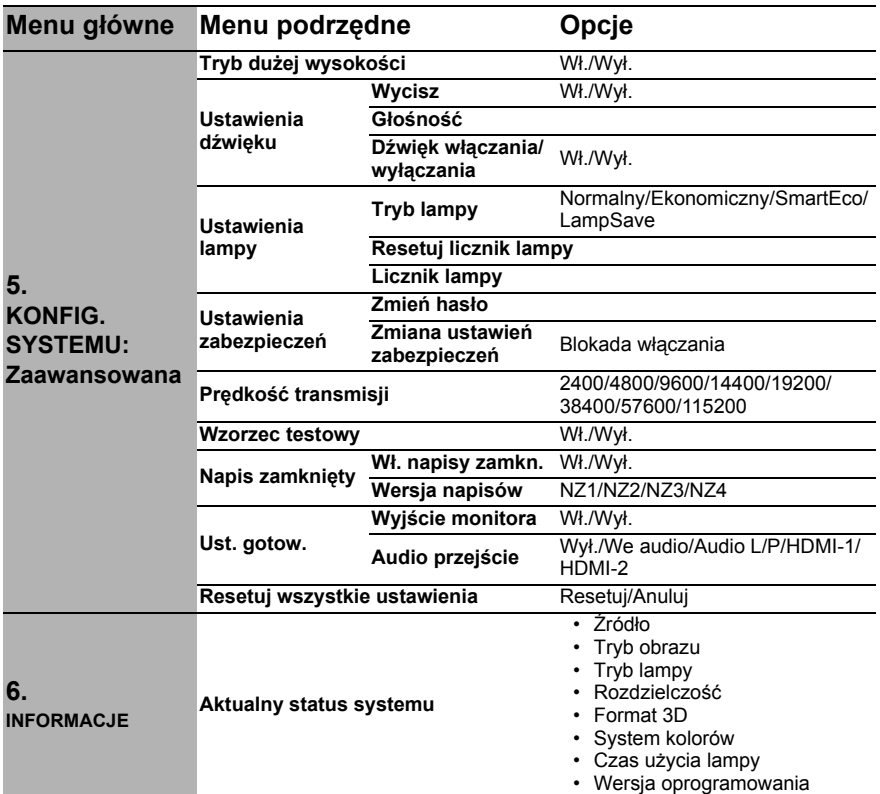

Zwróć uwagę, że elementy menu są dostępne, kiedy projektor wykryje co najmniej jeden poprawny sygnał. Jeśli do projektora nie podłączono żadnego sprzętu lub nie wykrył on sygnału, dostępna jest ograniczona liczba elementów menu.

## Opis pozycji menu

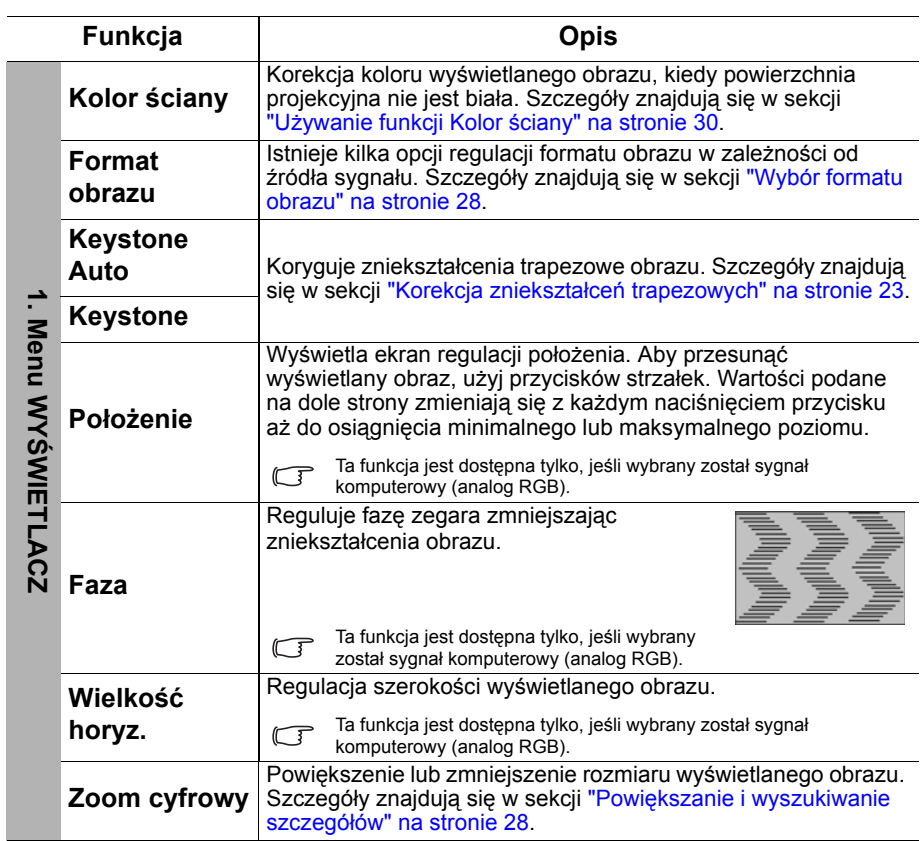

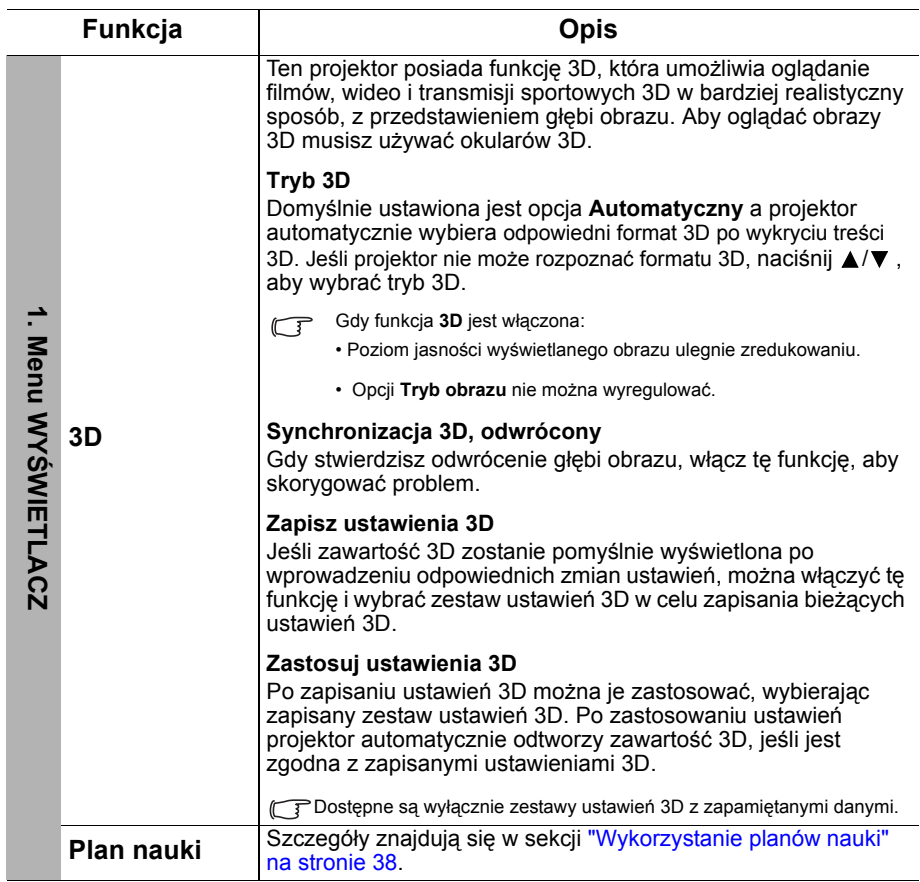

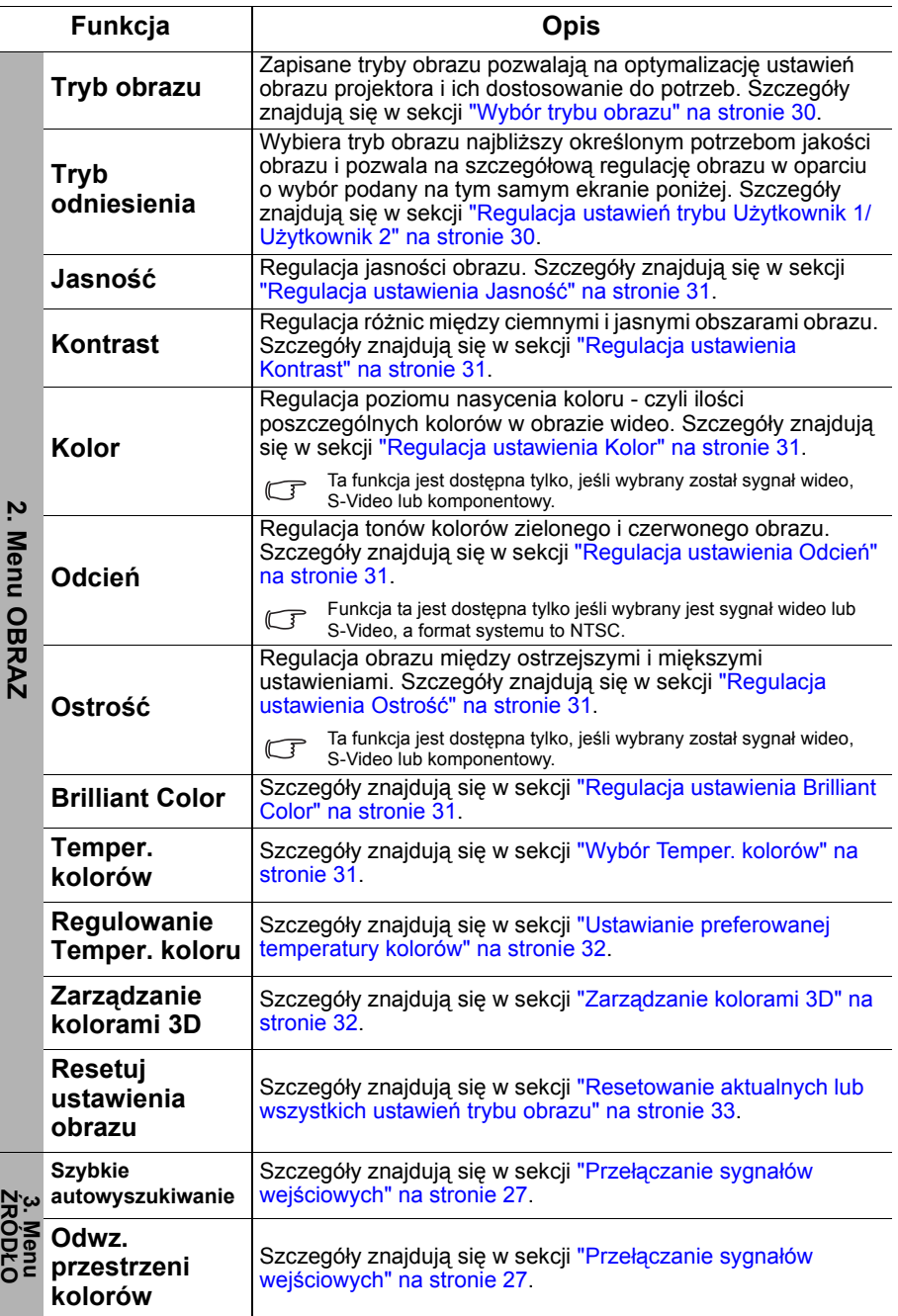

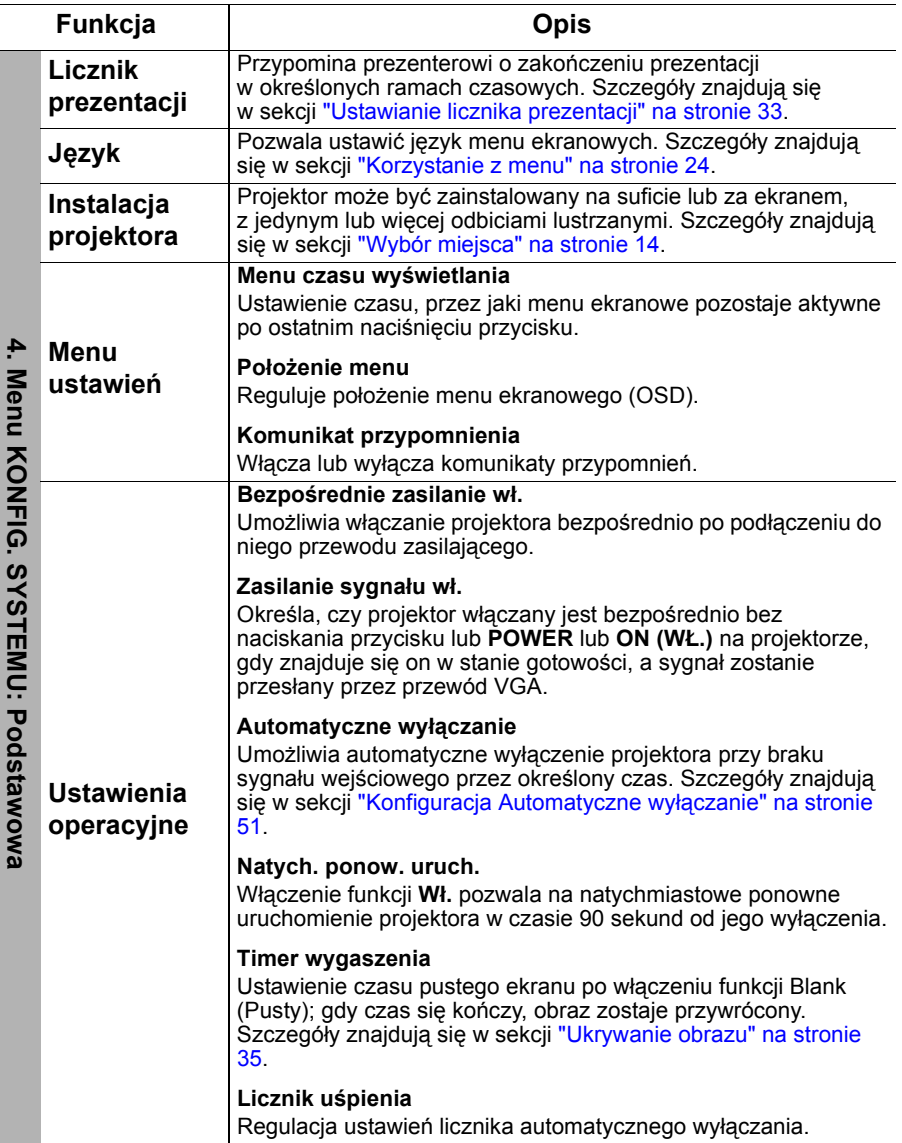

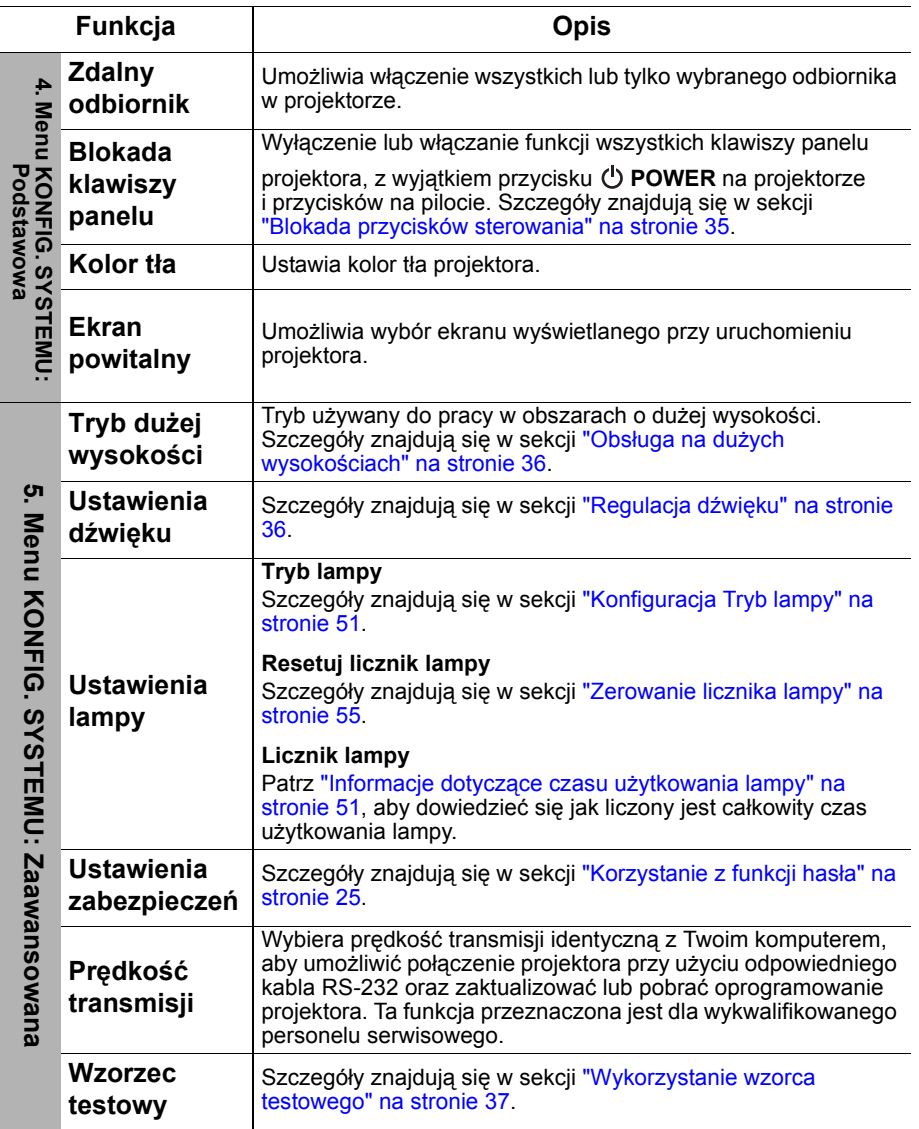

<span id="page-47-0"></span>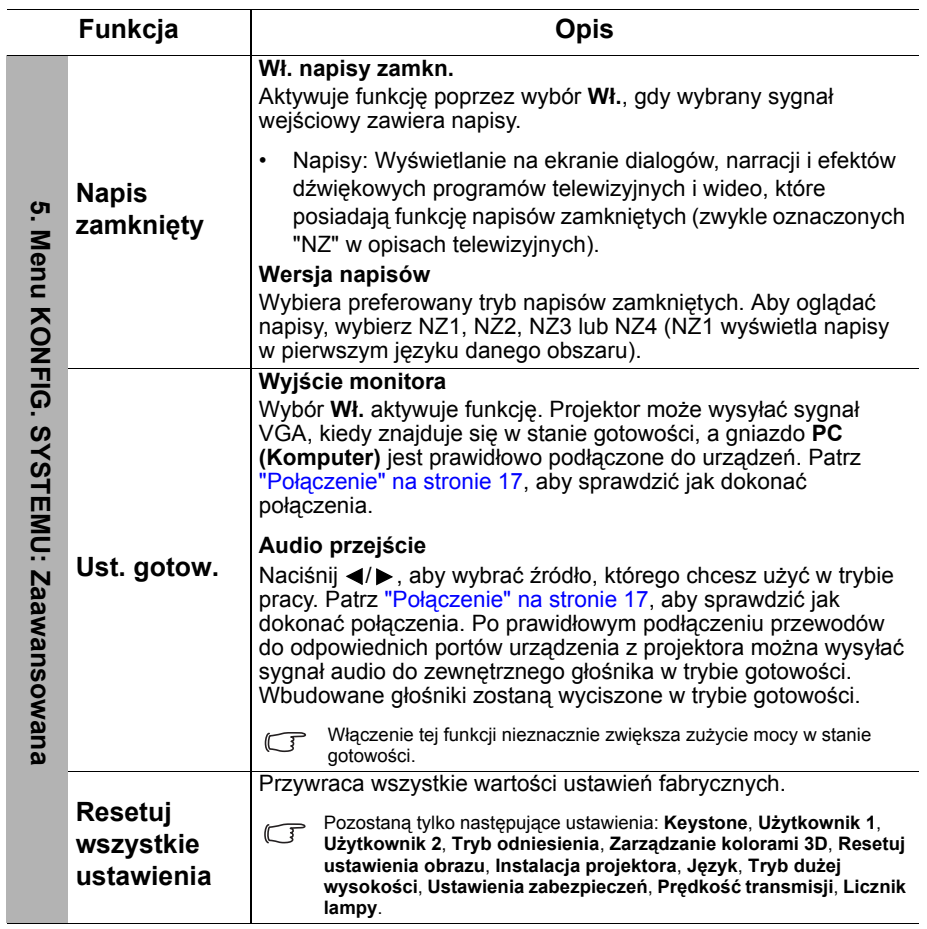

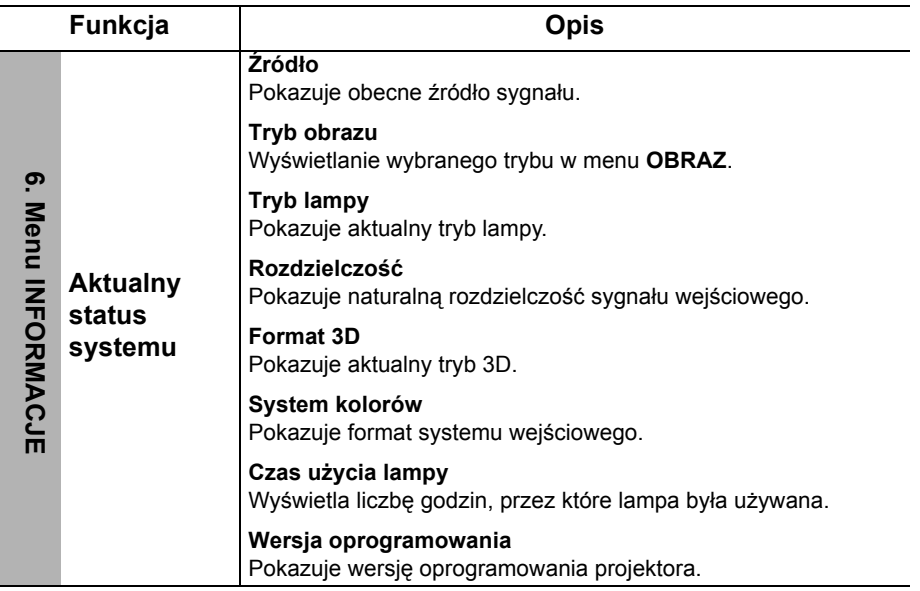

# <span id="page-49-0"></span>Konserwacja

## <span id="page-49-1"></span>Jak dbać o projektor

Projektor nie wymaga przeprowadzania wielu czynności konserwacyjnych. Jedyną czynnością, którą należy wykonywać regularnie, jest czyszczenie obiektywu i obudowy.

Nigdy nie usuwaj żadnych części projektora. Jeśli jakieś części wymagają wymiany, skontaktuj się ze sprzedawcą.

### Czyszczenie obiektywu

Obiektyw należy czyścić zawsze, gdy pojawią się na nim drobiny kurzu i zabrudzenia. Przed rozpoczęciem czyszczenia obiektywu należy wyłączyć projektor i odczekać, aż ostygnie.

- Do usuwania zanieczyszczeń użyj sprężonego powietrza.
- Jeśli pojawi się brud lub smar, użyj papieru do obiektywów lub delikatnie przetrzyj obiektyw miękkim materiałem, zwilżonym środkiem do czyszczenia obiektywów.
- Nigdy nie używaj szorstkich materiałów, alkalicznych/kwasowych środków czyszczących, proszków do szorowania ani roztworów lotnych, takich jak alkohol, benzen, rozcieńczalnik lub środek owadobójczy. Użycie takich środków lub długotrwały kontakt z materiałami gumowymi lub winylowymi może spowodować uszkodzenie obudowy projektora.

### Czyszczenie obudowy projektora

Przed oczyszczeniem obudowy wyłącz projektor z użyciem procedury wyłączania opisanej w sekcji "Wyłą[czanie projektora" na stronie 39](#page-38-0) i odłącz przewód zasilający.

- Aby usunąć zabrudzenia i kurz, przetrzyj obudowę miękką szmatką nie zostawiającą włókien.
- W celu usunięcia opornych zabrudzeń lub plam zwilż miękki materiał wodą i detergentem o neutralnym pH. Następnie przetrzyj obudowę.

 $\bigcap$  Nie używaj wosku, alkoholu, benzenu, rozpuszczalnika lub innych detergentów chemicznych. Moga one uszkodzić obudowę.

### Przechowywanie projektora

W razie konieczności przechowywania projektora przez dłuższy czas, należy postępować zgodnie z poniższymi instrukcjami:

- Dopilnuj, by temperatura i wilgotność w miejscu przechowywania mieściły się w zakresie zalecanym dla projektora. Odwołaj się do sekcji ["Dane techniczne"](#page-57-0)  [na stronie 58](#page-57-0) lub zapytaj sprzedawcę o zakres.
- Schowaj stopkę regulatora.
- Wyjmij baterię z pilota.
- Zapakuj projektor do oryginalnego lub podobnego opakowania.

### Transport projektora

Zalecane jest transportowanie projektora w oryginalnym lub podobnym opakowaniu.

## <span id="page-50-0"></span>Informacje dotyczące lampy

### <span id="page-50-3"></span>Informacje dotyczące czasu użytkowania lampy

Gdy projektor działa, czas (w godzinach) użytkowania lampy jest automatycznie obliczany przez wbudowany zegar. Metoda obliczania odpowiednika godzin lampy jest następująca:

Czas użytkowania lampy = (godziny użytkowania w trybie **Normalny**) + (godziny użytkowania w trybie **Ekonomiczny**) + (godziny użytkowania w trybie **SmartEco**) + (godziny użytkowania w trybie **LampSave**)

Łączna liczba godzin świecenia lampy (odpowiednik) = 2,50 x (godziny w trybie **Normalny**) + 1,875 x (godziny użytkowania w trybie **Ekonomiczny**) + 1,25 x (godziny użytkowania w trybie **SmartEco**) + 1,00 x (godziny użytkowania w trybie **LampSave**).

Aby uzyskać informacje o czasie użytkowania lampy:

- 1. Naciśnij **MENU**, a następnie naciskaj  $\blacktriangleleft/\blacktriangleright$ , aby wyróżnić menu **KONFIG. SYSTEMU: Zaawansowana**.
- 2. Naciśnij ▼, aby wyróżnić Ustawienia lampy, po czym naciśnij OK. Zostanie wyświetlony ekran **Ustawienia lampy**.
- 3. W menu pojawi się informacja **Licznik lampy**.
- 4. Aby wyjść z menu ekranowego, naciśnij przycisk **MENU**.

Informacje dotyczące czasu pracy lampy dostępne są także w menu **INFORMACJE**.

### Przedłużanie trwałości lampy

Lampa projektora jest materiałem eksploatacyjnym. Aby przedłużyć okres użytkowania lampy, można przeprowadzić następujące regulacje za pomocą menu ekranowego.

#### <span id="page-50-2"></span>**• Konfiguracja Tryb lampy**

Przełączenie projektora w tryb **Ekonomiczny**, **SmartEco** lub **LampSave** wydłuża czas pracy lampy. Aby to zrobić, przejdź do menu **KONFIG. SYSTEMU:** 

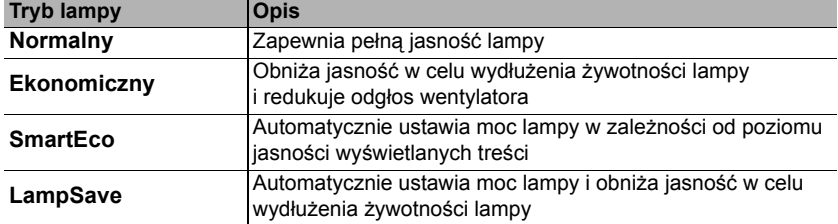

**Zaawansowana** > Ustawienia lampy > Tryb lampy i naciśnij  $\blacktriangleleft$ / $\blacktriangleright$ .

#### <span id="page-50-1"></span>**• Konfiguracja Automatyczne wyłączanie**

Ta funkcja umożliwia automatyczne wyłączenie się projektora, jeśli po określonym czasie nie zostanie wykryte źródło sygnału, co pozwala na oszczędzanie lampy.

Aby ustawić **Automatyczne wyłączanie**, przejdź do menu **KONFIG. SYSTEMU: Podstawowa** > **Ustawienia operacyjne** > **Automatyczne wyłączanie** i naciśnij / . Jeśli zapisane okresy nie są odpowiednie dla prezentacji, wybierz **Wył.**. Projektor wtedy nie będzie wyłączał się automatycznie po określonym czasie.

### Czas wymiany lampy

Gdy **Kontrolka lampy** zapali się na czerwono lub wyświetlony zostanie komunikat wskazujący, że nadszedł czas wymiany lampy, przed wymianą lampy skonsultuj się z dealerem lub odwiedź stronę http://www.BenQ.com. Stara lampa może powodować nieprawidłowe działanie projektora, a w niektórych przypadkach może nawet wybuchnąć.

W przypadku nadmiernej temperatury lampy świecą kontrolki **Kontrolka LAMP (Lampy)** i **Lampka ostrzegająca o TEMPerature ( TEMPeraturze)**. Wyłącz zasilanie i odczekaj 45 minut na ostygnięcie projektora. Jeśli po włączeniu zasilania kontrolki LAMP i TEMP nadal się świecą, skontaktuj się ze sprzedawcą. Szczegóły znajdują się w sekcji ["Kontrolki" na stronie 56.](#page-55-0)

Poniższe komunikaty ostrzegawcze przypominają o konieczności wymiany lampy.

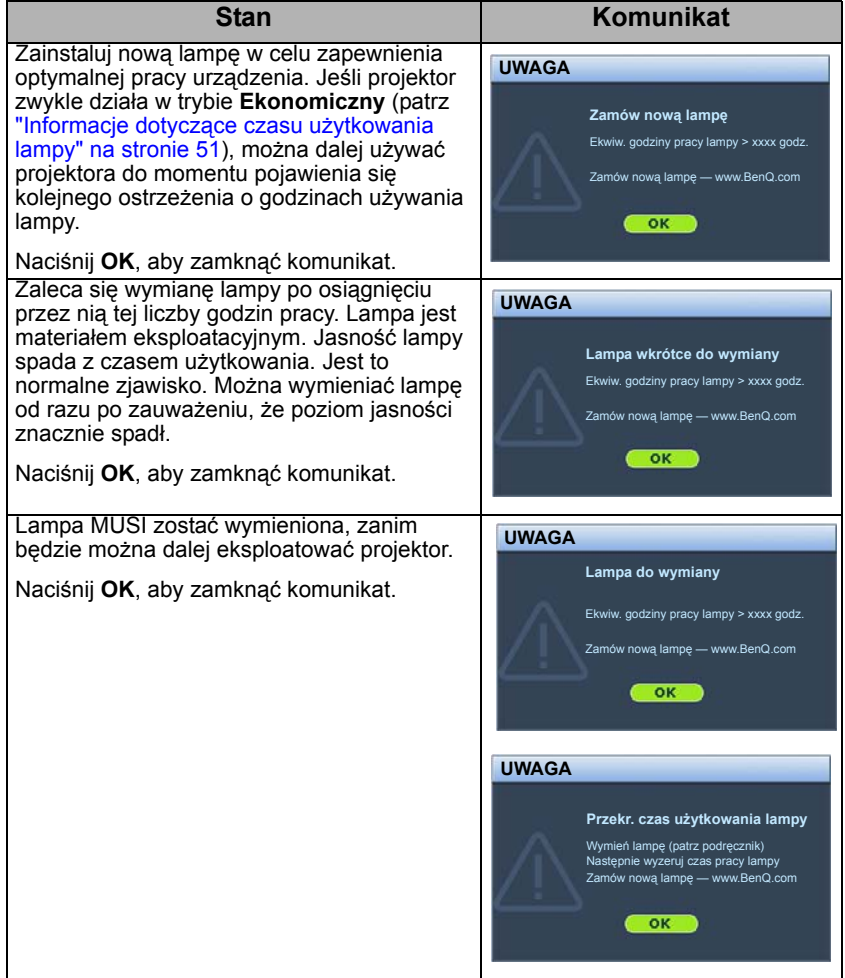

Symbole "XXXX" oznaczają numery, które mogą się różnić w zależności od modelu.

### Wymiana lampy

 $\bigwedge$  ostrzeżenie:

- Aby zmniejszyć ryzyko porażenia prądem, przed wymianą lampy zawsze wyłączaj projektor i odłączaj przewód zasilający.
- Aby zmniejszyć ryzyko poważnych oparzeń, pozwól projektorowi ostygnąć przez przynajmniej 45 minut przed wymianą lampy.
- Aby zmniejszyć ryzyko poranienia palców i uszkodzenia wewnętrznych części, zachowaj szczególną ostrożność w przypadku konieczności usuwania potłuczonego, ostrego szkła lampy.
- Aby zmniejszyć ryzyko obrażeń palców i/lub pogorszenia jakości obrazu poprzez dotknięcie soczewki, nie dotykaj pustej oprawy lampy po jej wyjęciu.
- Ta lampa zawiera rtęć. Zapoznaj się z lokalnymi przepisami dotyczącymi szkodliwych odpadów w celu prawidłowej utylizacji lampy.
- Aby zapewnić optymalną wydajność projektora, zaleca się zakup odpowiedniej zapasowej lampy do projektora.
- W przypadku wymiany lampy w projektorze zawieszonym pod sufitem spodem do góry, upewnij się, że pod gniazdem lampy nie przebywają żadne osoby, aby uniknąć możliwych obrażeń lub uszkodzeń oczu spowodowanych potłuczonym szkłem lampy.
- W przypadku obsługi pękniętych lamp należy zapewnić odpowiednią wentylację pomieszczenia. Zalecamy użycie maski przeciwgazowej, okularów ochronnych, gogli lub osłony na twarz oraz odzieży ochronnej, w tym m.in. rękawic.
- 1. Wyłącz projektor i odłącz go od gniazda sieciowego. Jeśli lampa jest gorąca, w celu uniknięcia poparzeń odczekaj około 45 minut, aż do jej ostygnięcia.
- 2. Odkręcaj śruby mocujące pokrywę lampy po jednej ze stron projektora, aż pokrywa lampy poluzuje się.

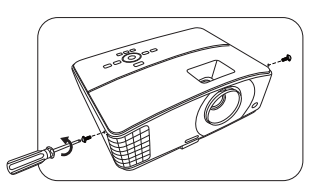

3. Zdejmij pokrywę lampy z projektora.  $\bigwedge$  Ostrzeżenie:

- Nie włączaj zasilania przy zdjętej osłonie lampy.
- Nie wkładaj palców pomiędzy lampę i projektor. Ostre krawędzie wewnątrz projektora mogą spowodować obrażenia.
- 4. Odłącz złącze lampy.
- 5. Odkręć śrubę mocującą lampę.
- 6. Podnieś uchwyt do pozycji pionowej.

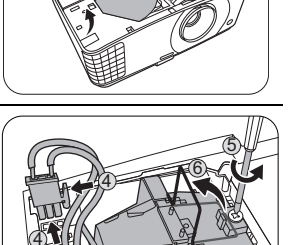

54 Konserwacja

- 7. Za pomocą uchwytu powoli wyciągnij
- lampę z projektora. A OSTRZEŻENIE:
	- Zbyt szybkie wyciągnięcie może spowodować pęknięcie lampy i rozsypanie się szkła we wnętrzu projektora.
	- Nie umieszczaj lampy w miejscach narażonych na zachlapanie wodą, w zasięgu dostępnym dla dzieci lub w pobliżu palnych materiałów.
	- Nie wkładaj rąk do wnętrza projektora po wyjęciu z niego lampy. Jeśli dotkniesz optycznych elementów we wnętrzu, może to spowodować nierówność kolorów i zniekształcenie wyświetlanych obrazów.
	- 8. Włóż nową lampę w sposób przedstawiony na rysunku.
	- 9. Włóż złącze lampy.
	- 10. Dokręć śrubę, którą przykręcana jest lampa.
	- 11. Upewnij się, że uchwyt jest całkowicie płasko złożony i zablokowany.
- OSTRZEŻENIE:
	- Luźna śruba może powodować słabe połączenie i w rezultacie wadliwe działanie urządzenia.
	- Nie dokręcaj śruby zbyt mocno.
	- 12. Ponownie załóż pokrywę lampy z projektora.
	- 13. Dokręć śruby, którymi przykręcana jest pokrywa lampy. OSTRZEŻENIE:
	- Luźna śruba może powodować słabe połączenie i w rezultacie wadliwe działanie urządzenia.
	- Nie dokręcaj śruby zbyt mocno.
	- 14. Podłącz zasilanie i ponownie uruchom projektor.
- $\bigcap$  Nie włączaj zasilania przy zdjętej osłonie lampy.

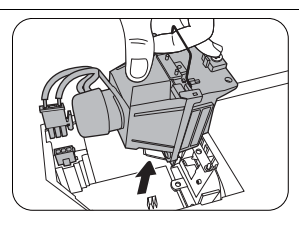

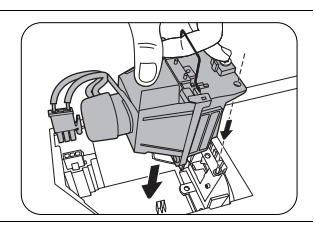

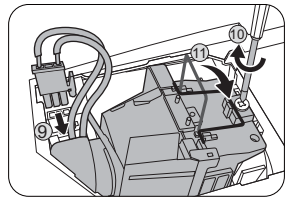

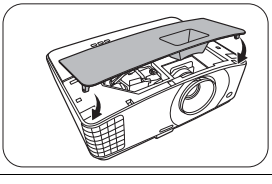

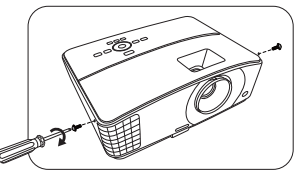

#### <span id="page-54-0"></span>Zerowanie licznika lampy

15. Po logo startowym, otwórz menu ekranowe (OSD). Przejdź do menu **KONFIG. SYSTEMU: Zaawansowana** > **Ustawienia lampy**. Naciśnij **OK**. Zostanie wyświetlony ekran **Ustawienia lampy**. Wyróżnij **Resetuj licznik lampy**. Pojawi się komunikat ostrzegawczy z pytaniem czy licznik lampy ma być wyzerowany. Wyróżnij **Resetuj** i naciśnij **OK**. Czas pracy lampy zostanie ustawiony na zero.

 $\bigcap$  Jeśli lampa nie jest nowa lub wymieniona, nie zeruj licznika, ponieważ może to spowodować jej uszkodzenie.

### <span id="page-55-0"></span>Kontrolki

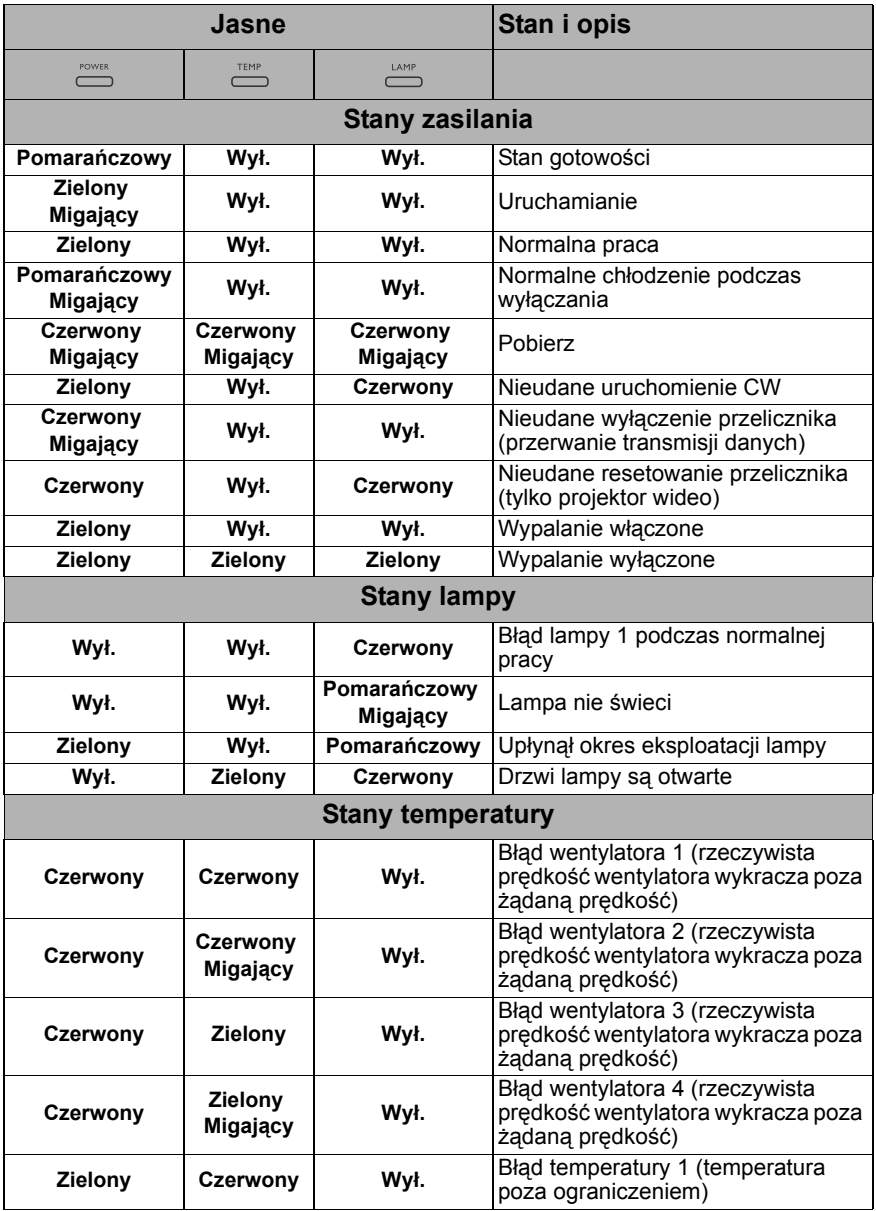

# <span id="page-56-0"></span>Rozwiązywanie problemów

#### **Projektor się nie włącza.**

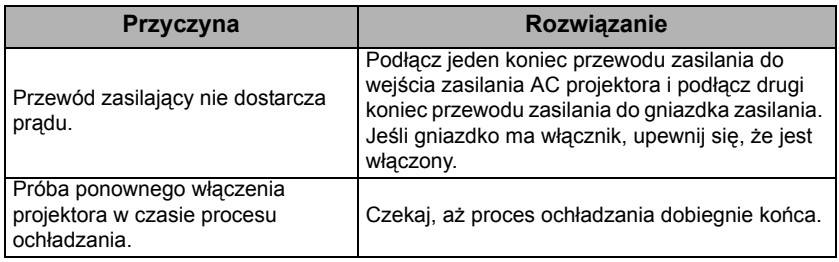

#### **Brak obrazu**

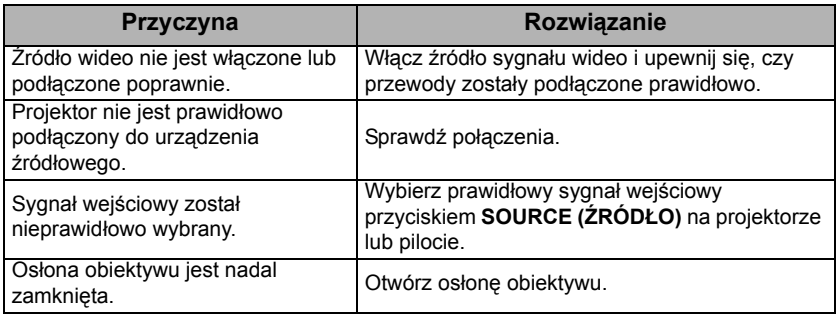

#### **Rozmyty obraz**

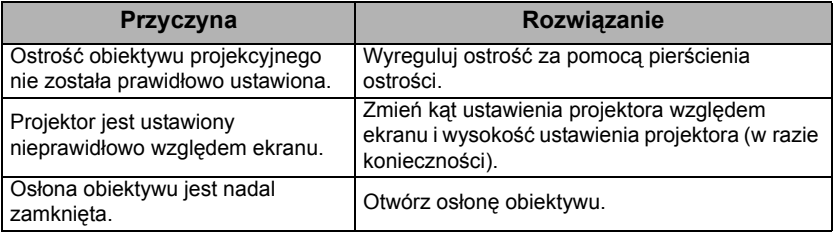

#### **Pilot nie działa**

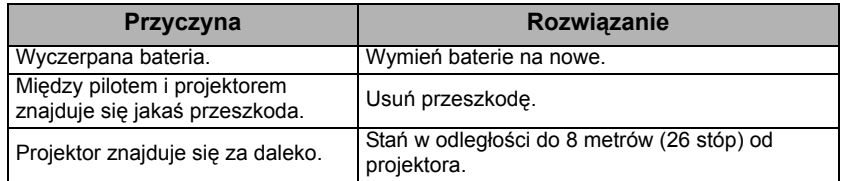

### **Hasło jest nieprawidłowe**

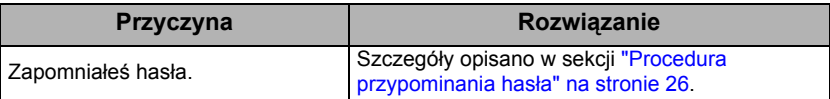

## <span id="page-57-0"></span>Dane techniczne

## <span id="page-57-1"></span>Dane techniczne projektora

Wszystkie specyfikacje mogą ulec zmianie bez powiadomienia.

#### **Parametry optyczne**

Rozdzielczość 1920 x 1200 WUXGA

System wyświetlacza 1-CHIP DMD

**Obiektvw**  $F = 2,59$  do 2,87, f = 16,88 ~ 21,88 mm

Zakres wyraźnej ostrości 1,49–4,47 m przy ustawieniu krótkiej ogniskowej 1,94-5,81 m przy ustawieniu długiej ogniskowej

Lampa Lampa 240 W

#### **Parametry elektryczne**

Zasilanie Prąd zmienny 100–240 V, 3,5 A, 50-60 Hz (automatycznie)

Zużycie energii 370 W (maks.); < 0,5 W (gotowość)

#### **Parametry mechaniczne**

Ciężar 3,3 Kg (7,3 funta)

### **Wyjścia**

Wyjście RGB D-Sub 15-stykowe (żeńskie) x 1 Głośnik 2 W x 1 Wyjście sygnału audio Złącze audio x 1 USB typ A 5V/1,5A x 1 (wyłącznie do zasilania)

#### **Element sterowania**

Port szeregowy RS-232 9 styków x 1 Odbiornik podczerwieni x 2 USB Mini-B x 1

#### **Wejścia**

Wejście komputerowe Wejście RGB D-Sub 15-stykowe (żeńskie) x 1 Wejście sygnału wideo S-VIDEO Port Mini DIN 4-stykowy x 1 **WIDEO** Gniazdo RCA x 1 Wejście sygnału SD/HDTV Analogowe komponentowe złącze RCA x 3 (przez wejście RGB) Cyfrowe – HDMI x 1; HDMI/MHL x 1

Wejście sygnału audio Wejście audio Złącze PC audio x 1 Gniazdo audio RCA (L/P) x 1

#### **Wymagania środowiskowe**

Temperatura pracy 0°C–40°C na poziomie morza

Temperatura przechowywania -20°C–60°C na poziomie morza

Względna wilgotność pracy/ przechowywania 10–90% (bez kondensacji)

Wysokość pracy 0–1499 m przy 0°C–35°C 1500–3000 m przy 0°C–30°C (z włączoną funkcją Tryb dużej wysokości)

# <span id="page-58-0"></span>**Wymiary**

331 mm (szer.) x 114,4 mm (wys.) x 246,2 mm (gł.)

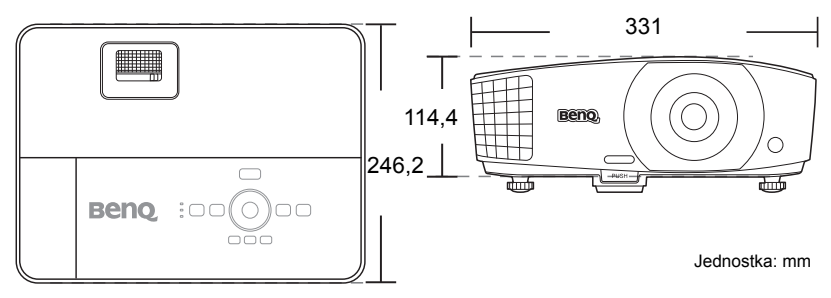

## <span id="page-58-1"></span>Montaż pod sufitem

Śruba do montażu pod sufitem: M4 (dł. maks. = 25 mm; dł. min. = 20 mm)

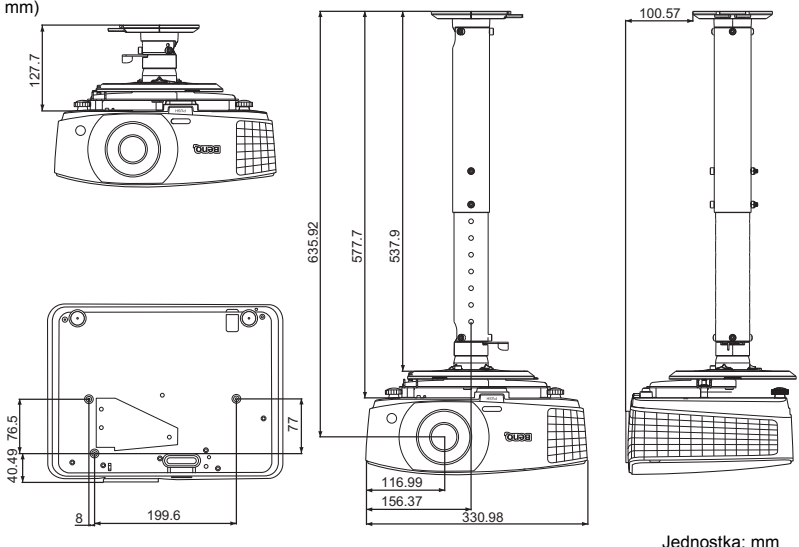

## <span id="page-59-0"></span>Tabela częstotliwości

### Obsługiwane czasy dla wejścia komputerowego

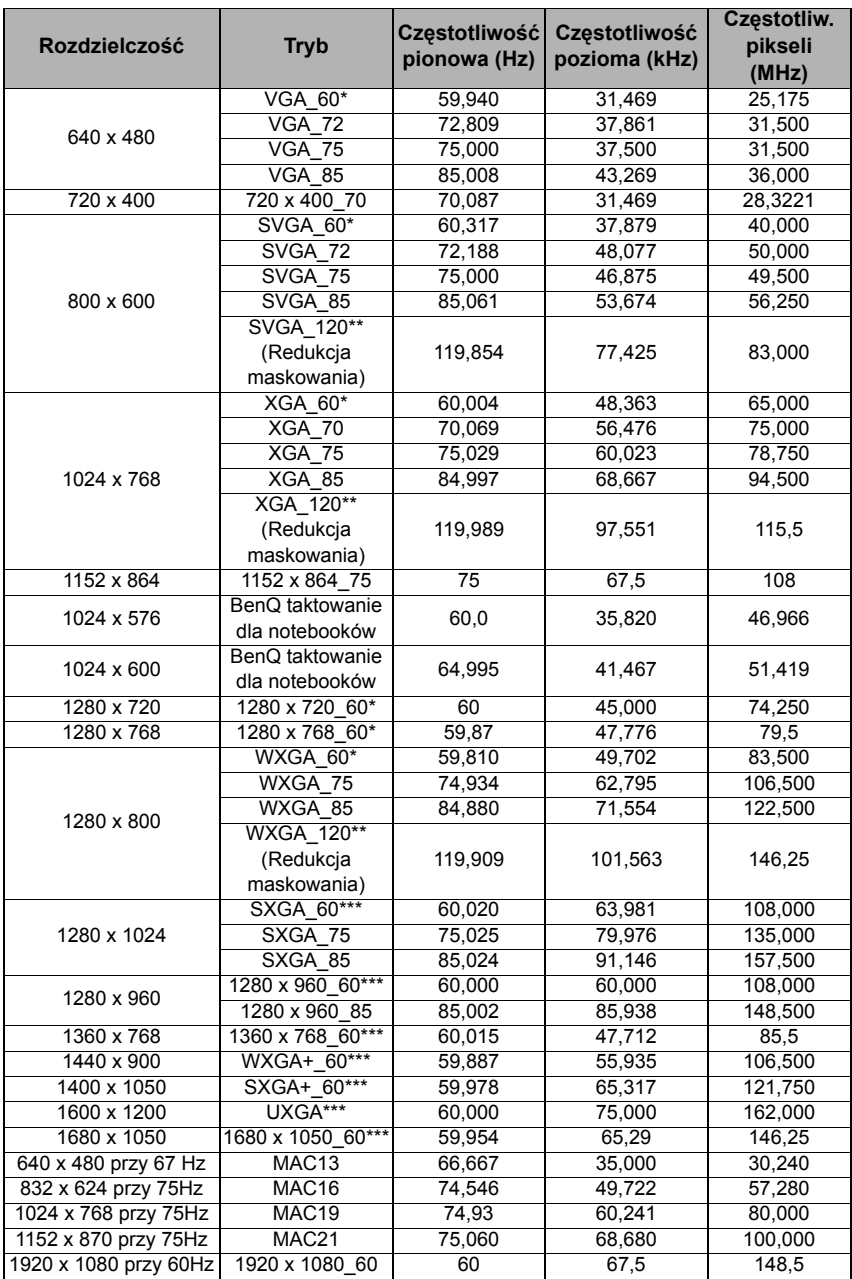

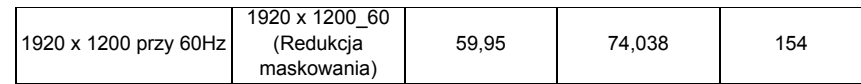

\*Obsługiwane taktowanie sygnału 3D w formatach **Ramka sekwen.**, **Góra-dół** i **Obok siebie**. \*\*Obsługiwane taktowanie sygnału 3D w formacie **Ramka sekwen.**.

\*\*\*Obsługiwane taktowanie sygnału 3D w formatach **Góra-dół** i **Obok siebie**.

Wartości synchronizacji przedstawione powyżej mogą nie być obsługiwane w zależności od pliku EDID i karty graficznej VGA. Istnieje możliwość, że niektóre synchronizacje nie będą mogły zostać wybrane.

### Obsługiwane częstotliwości dla wejścia HDMI (HDCP)

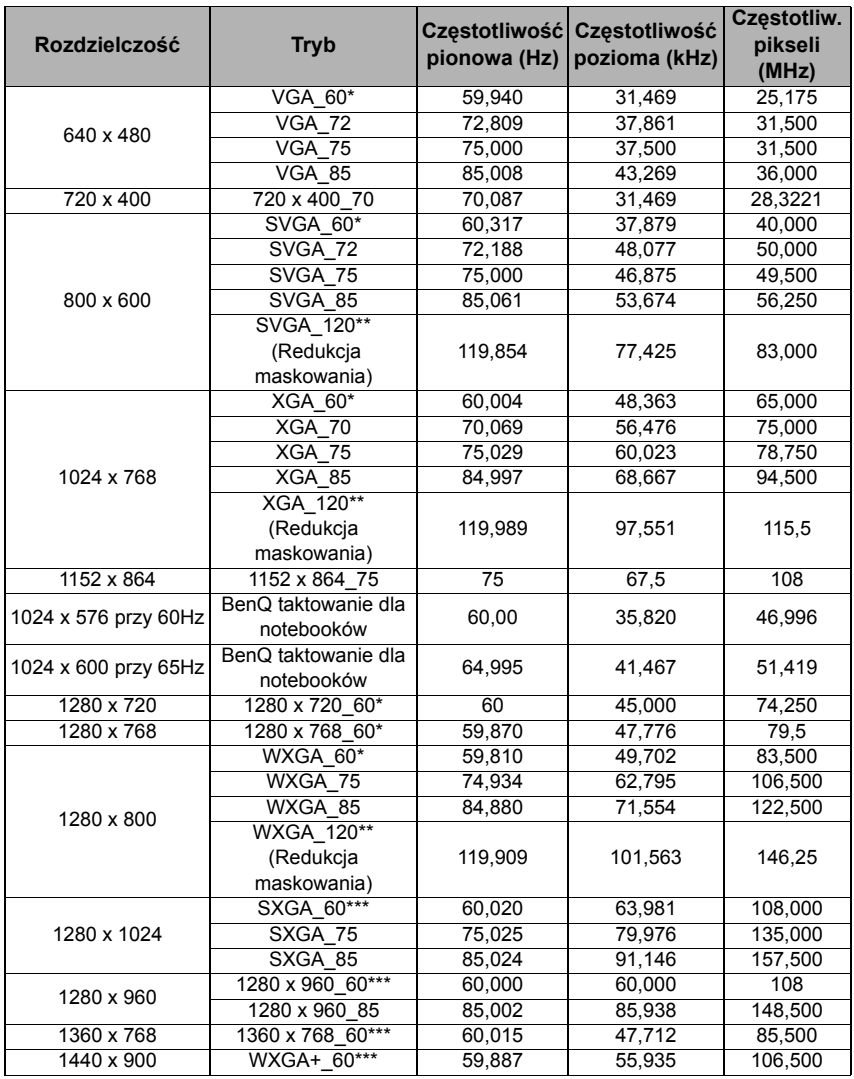

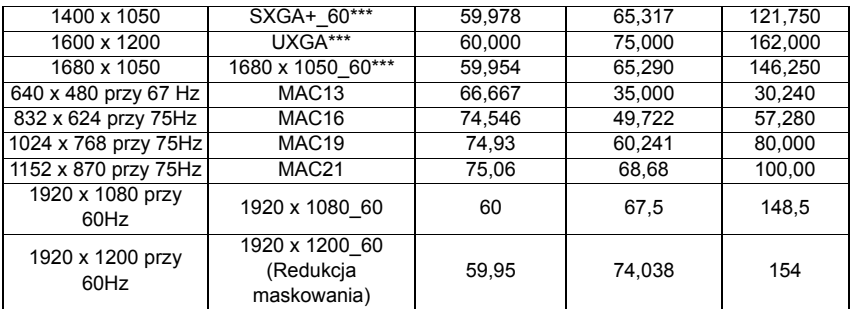

\*Obsługiwane taktowanie sygnału 3D w formatach **Ramka sekwen.**, **Góra-dół** i **Obok siebie**. \*\*Obsługiwane taktowanie sygnału 3D w formacie **Ramka sekwen.**.

\*\*\*Obsługiwane taktowanie sygnału 3D w formatach **Góra-dół** i **Obok siebie**.

Wartości synchronizacji przedstawione powyżej mogą nie być obsługiwane w zależności od pliku EDID i karty graficznej VGA. Istnieje możliwość, że niektóre synchronizacje nie będą mogły zostać wybrane.

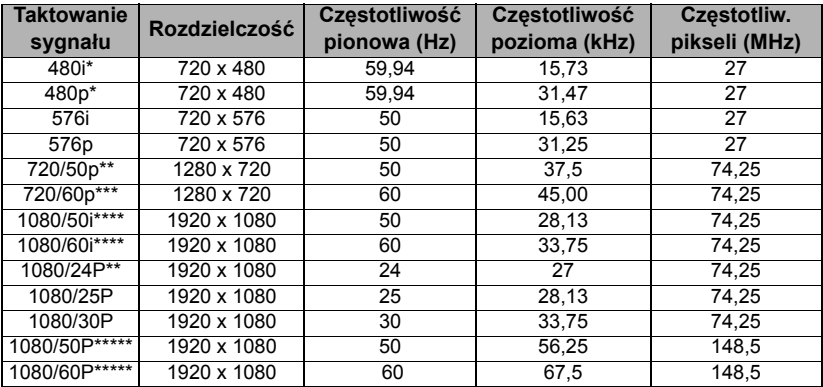

\*Obsługiwane taktowanie sygnału 3D w formacie **Ramka sekwen.**.

\*\*Obsługiwane taktowanie sygnału 3D w formatach **Pakowanie ramek**, **Góra-dół** i **Obok siebie**.

\*\*\*Obsługiwane taktowanie sygnału 3D w formatach **Ramka sekwen.**, **Pakowanie ramek**, **Góra-dół** i **Obok siebie**.

\*\*\*\*Obsługiwane taktowanie sygnału 3D w formacie **Obok siebie**.

\*\*\*\*\*Obsługiwane taktowanie sygnału 3D w formatach **Góra-dół** i **Obok siebie**.

### Obsługiwane częstotliwości dla wejścia komponentowego - YPbPr input

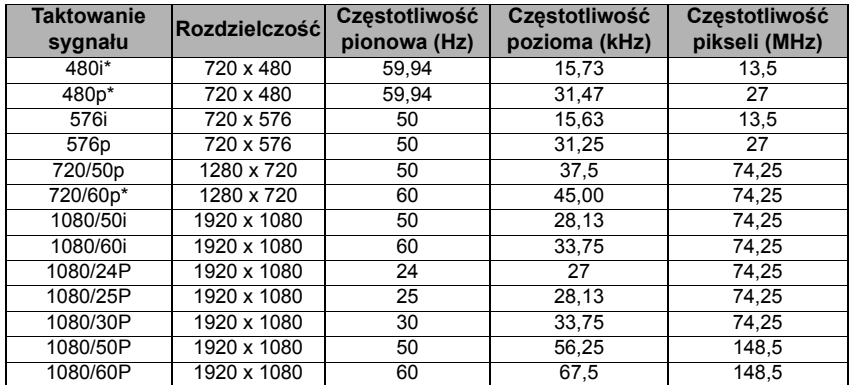

\*Obsługiwane taktowanie sygnału 3D w formacie **Ramka sekwen.**.

Wyświetlanie sygnału 1080i(1125i) przy 60Hz lub 1080i(1125i) przy 50Hz może spowodować nieznaczne wibracje obrazu.

### Obsługiwane częstotliwości dla wejść Video i S-Video

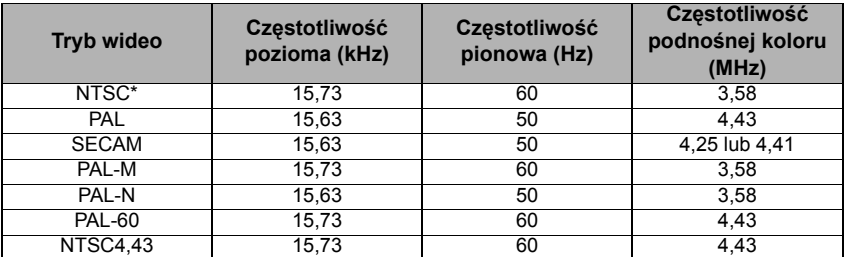

\*Obsługiwane taktowanie sygnału 3D w formacie **Ramka sekwen.**.

## <span id="page-63-0"></span>Gwarancja i informacje dotyczące prawa autorskiego

### Ograniczona gwarancja

Gwarancja BenQ na ten produkt obejmuje wszelkie defekty materiałowe i konstrukcyjne zaistniałe w normalnych warunkach użytkowania i składowania.

Podstawą zgłaszania wszelkich roszczeń gwarancyjnych jest poświadczenie daty sprzedaży. Jeśli w okresie gwarancyjnym wykryta zostanie usterka tego produktu, jedynym zobowiązaniem i działaniem naprawczym ze strony BenQ jest wymiana uszkodzonych części (wliczając robociznę). Aby uzyskać świadczenia gwarancyjne, o defektach produktu natychmiast powiadom swojego sprzedawcę.

Ważne: Powyższa gwarancja traci ważność, jeśli klient używa urządzenia niezgodnie z pisemnymi instrukcjami BenQ, w szczególności w warunkach wilgotności poza zakresem 10% do 90%, temperaturach poza zakresem 0°C do 35°C, na wysokościach powyżej 4920 stóp lub w zapylonym otoczeniu. Gwarancja daje użytkownikowi określone prawa. W zależności od kraju użytkownik może także posiadać inne prawa.

Więcej informacji uzyskać można na stronie www.BenQ.com.

#### Prawa autorskie

Prawa autorskie © 2016 BenQ Corporation. Wszystkie prawa zastrzeżone. Żadna część niniejszej publikacji nie może być reprodukowana, przekazywana, przepisywana, zapisywana w systemie pamięci lub tłumaczona na jakikolwiek język lub język programowania, żadnymi środkami, elektronicznymi, mechanicznymi, magnetycznymi, optycznymi, chemicznymi, manualnymi lub innymi bez uprzedniej pisemnej zgody BenQ Corporation.

### Zastrzeżenia

BenQ Corporation nie podejmuje zobowiązań prawnych i nie udziela gwarancji, wyrażonych lub domniemanych, odnośnie zawartości niniejszego dokumentu, a w szczególności unieważnia wszelkie gwarancje, tytuły sprzedaży, czy fakt spełniana wymagań dla określonych zastosowań. Ponadto firma BenQ Corporation zastrzega sobie prawo do przeprowadzania aktualizacji niniejszej publikacji i wprowadzania od czasu do czasu zmian zawartości niniejszej publikacji, bez wymogu informowania kogokolwiek przez BenQ Corporation o takich aktualizacjach lub zmianach.

\*DLP, Digital Micromirror Device i DMD są znakami towarowymi firmy Texas Instruments. Pozostałe prawa autorskie należą do odpowiednich firm i organizacji.

### Patenty

Szczegółowe informacje na temat zakresu praw z patentu BenQ można znaleźć na stronie http://patmarking.benq.com/.